# TRT800A - OLED **Mode S Transponder**

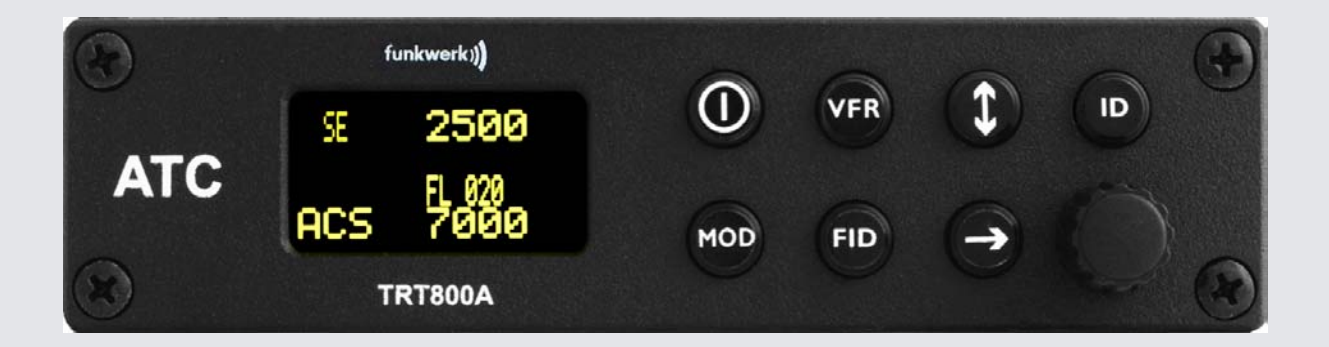

**P/N 800ATC-A-(201)-(301)**

# Operation and Installation

**(Document-No. 03.2112.010.71e)**

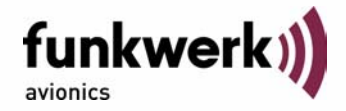

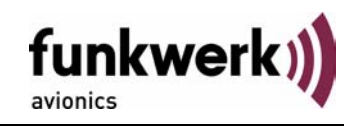

#### Change History

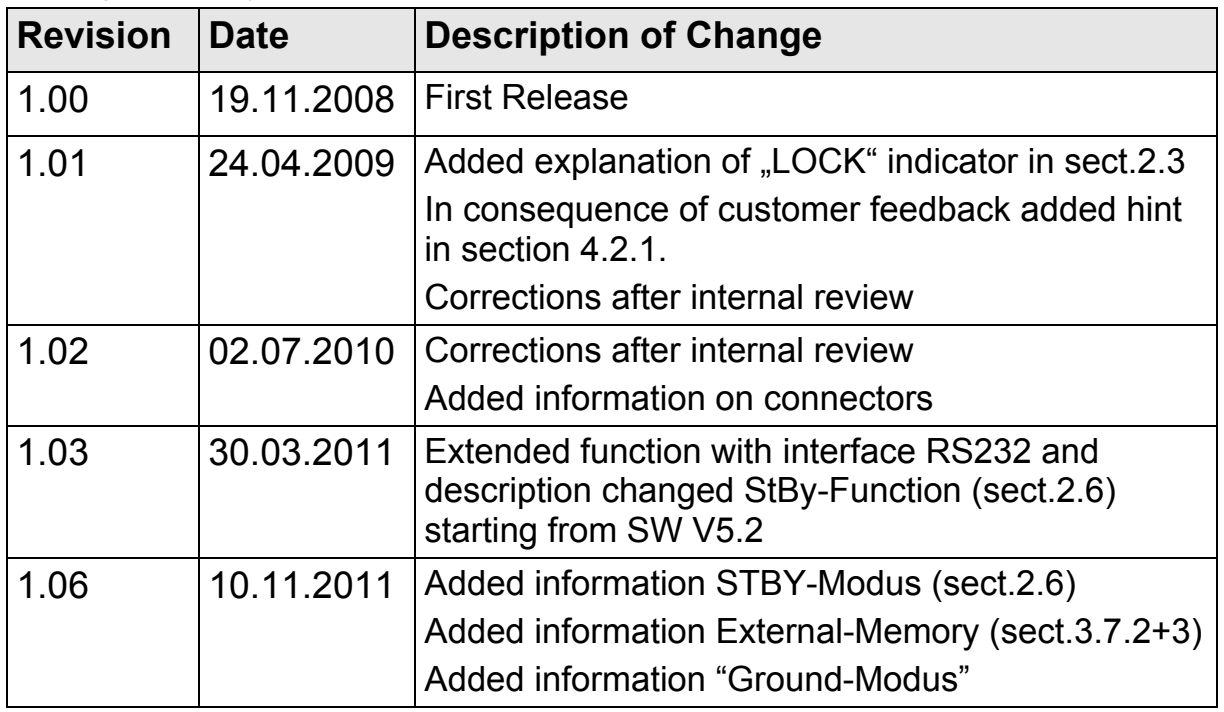

## List of Service-Bulletins (SB)

Service Bulletins have to be inserted into this manual and to be enlisted in the following table.

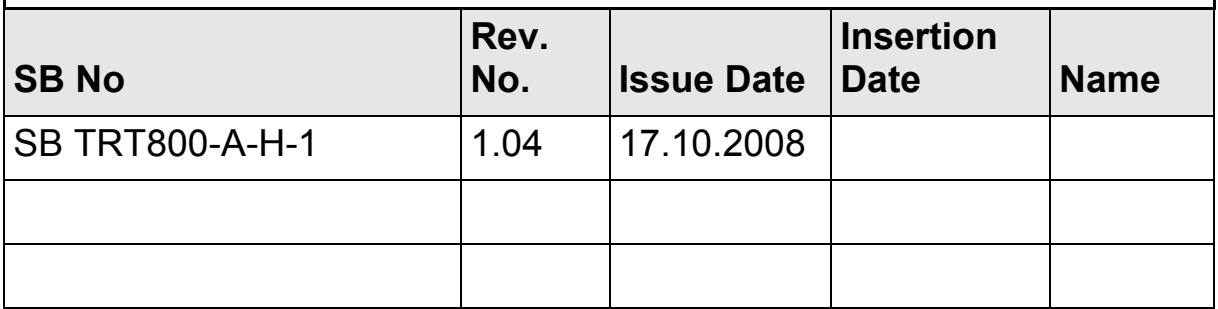

#### Survey of Variants

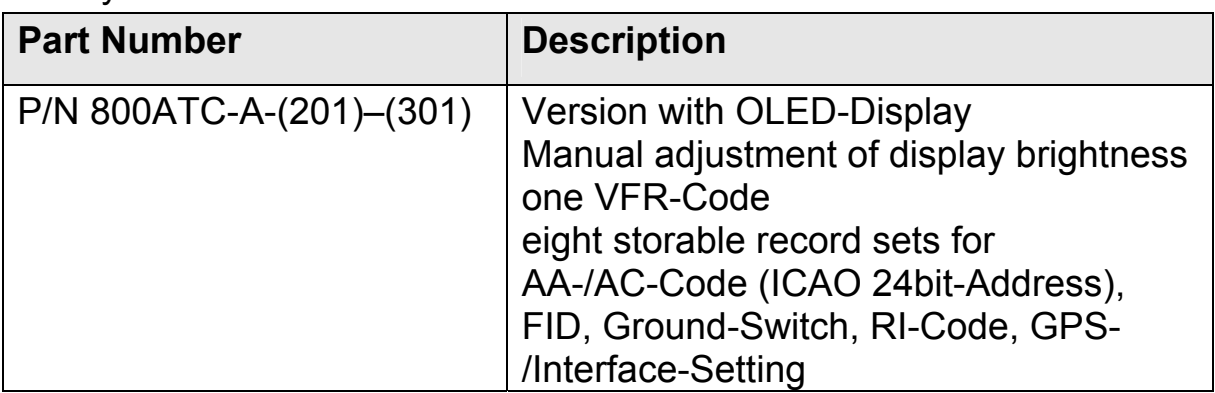

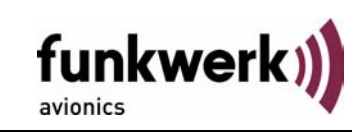

# **Table of Contents**

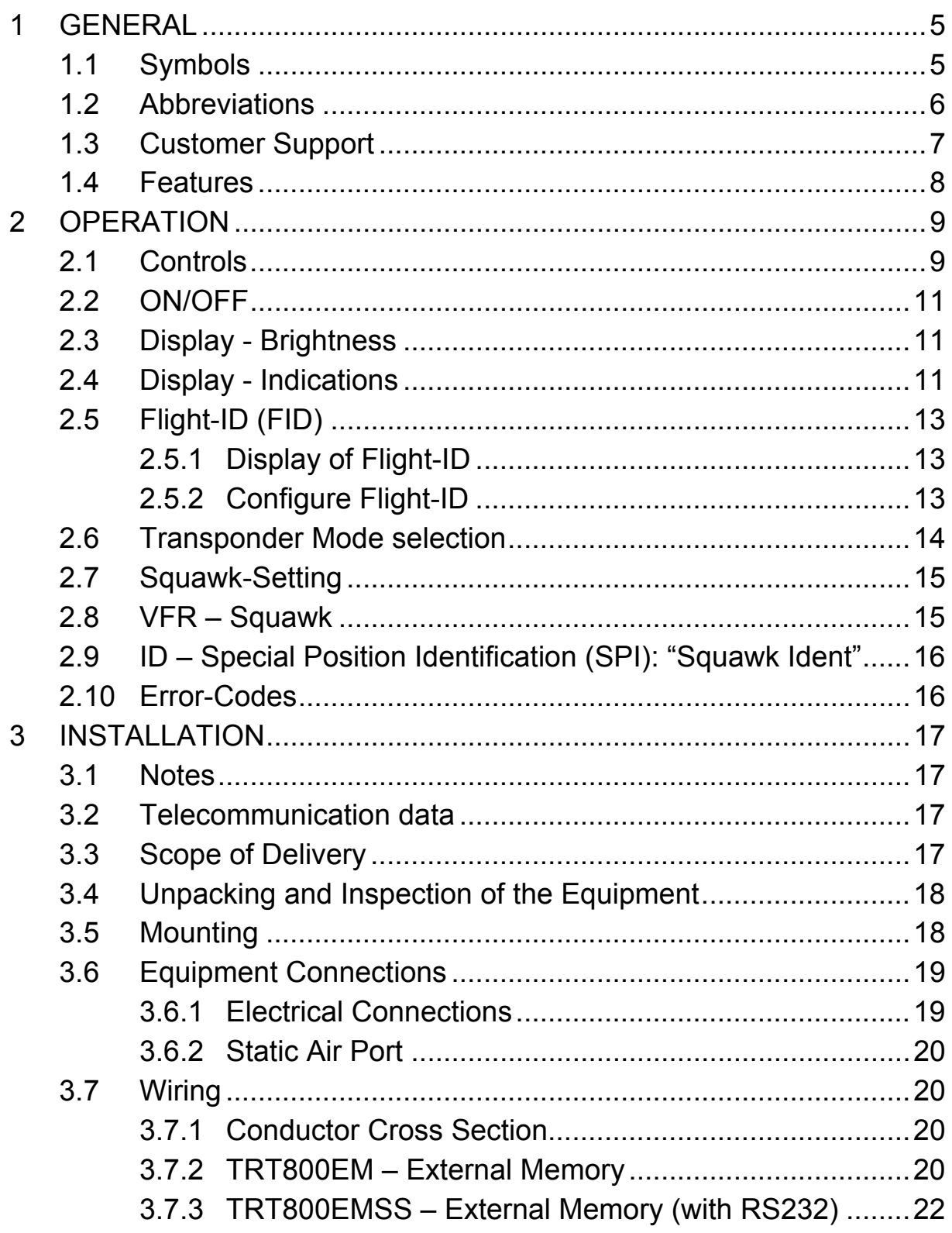

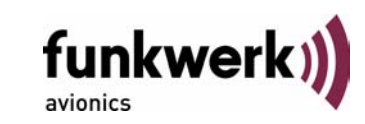

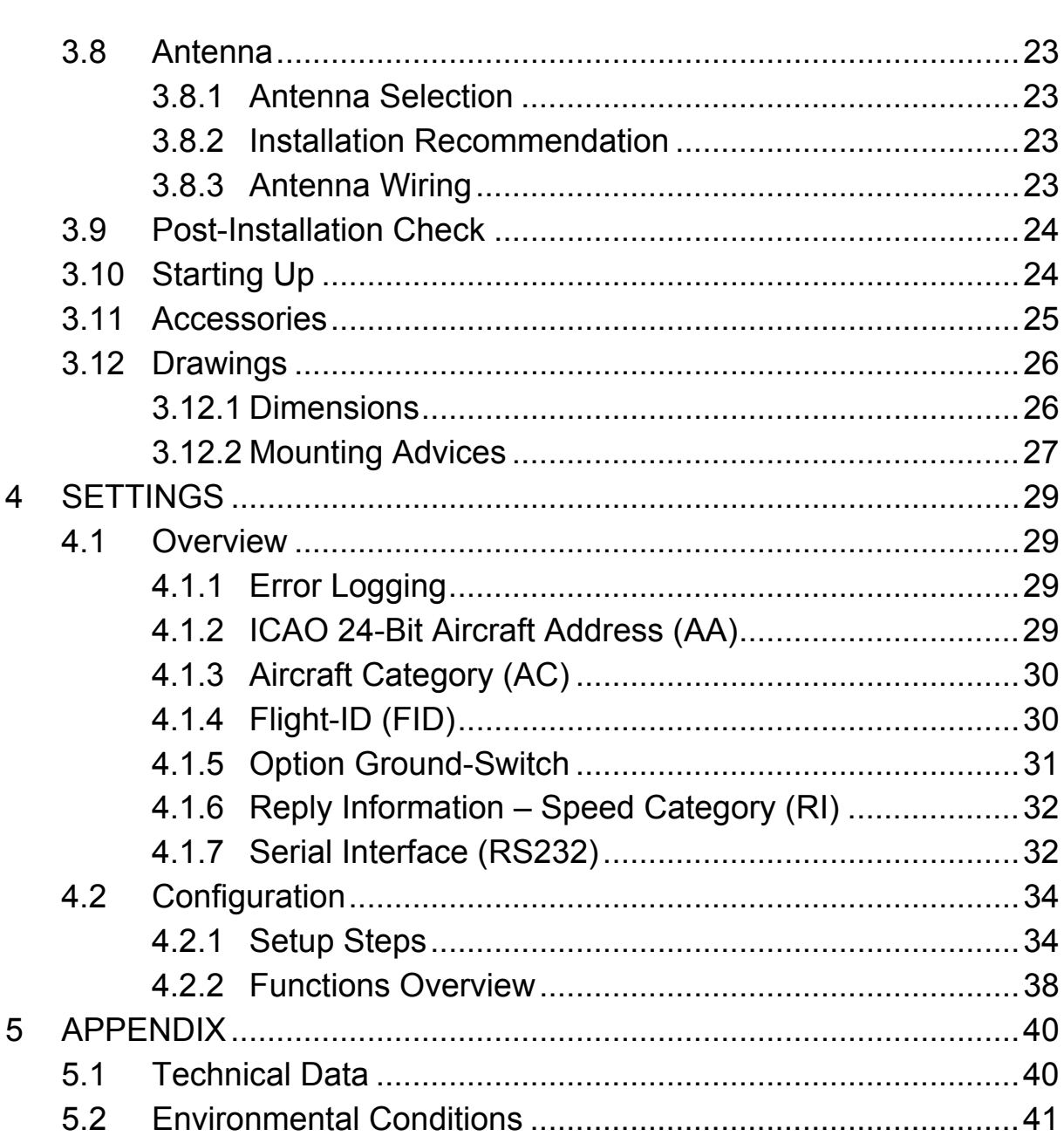

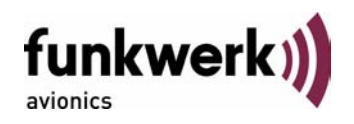

# **1 GENERAL**

This manual contains information about the physical, mechanical and electrical characteristics and about installation and operation of the Mode S Transponder TRT800A.

## **1.1 Symbols**

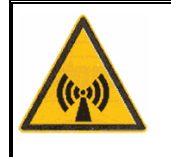

Advices whose non-observance can cause radiation damage to the human body or ignition of combustible materials

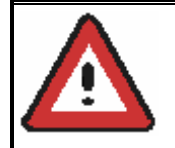

Advices whose non-observance can cause damage to the device or other parts of the equipment.

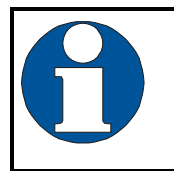

Supplementary information

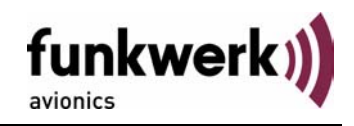

# **1.2 Abbreviations**

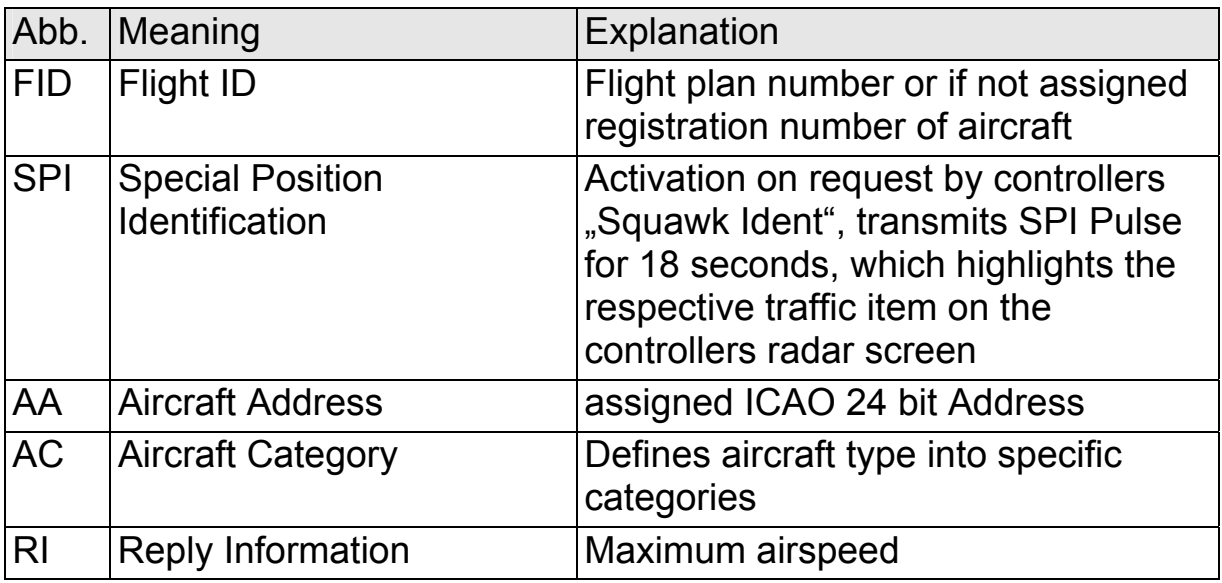

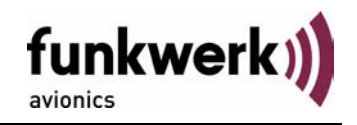

## **1.3 Customer Support**

In order to facilitate a rapid handling of return shipments, please follow the instructions of the input guide "Reshipment RMA" provided at the **Service**-Area within the Funkwerk Avionics web portal www.funkwerkavionics.com.

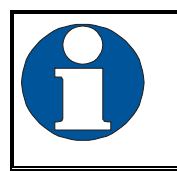

Any suggestions for improvement of our manuals are welcome. Contact: service@funkwerk-avionics.com.

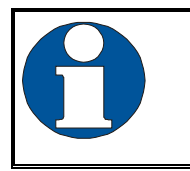

Informations on software updates are available at Funkwerk **Avionics** 

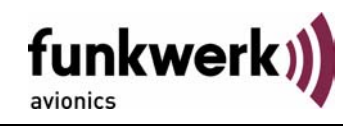

## **1.4 Features**

In order to operate the Mode-S transponder it is necessary to request an ICAO 24-Bit Aircraft Address at the responsible national aviation authorities. The received Code is assigned to the specific transponder/aircraft and must be configured within the transponder. The 24bit Address is stored in an external memory which allows the transponder being exchanged without requiring any further configuration. (for detailed information refer to sections 4.1.2 and 4.2.1).

- Class 1 Level 2es Non-Diversity Mode-S-Transponder for ground based interrogations at 1030 MHz and response at 1090 MHz
- Replies to (Secondary) Radar Interrogations
	- o Mode-A replies with a Squawk (one of 4096 possible Codes; e.g. flight plan number, Squawk assigned by a Controller or the VFR Squawk 7000)
	- o Mode C replies, including encoded flight level
	- o Mode S replies, including aircraft address and flight level
	- o Extended Squitter, containing additional information on position and velocity
- IDENT capability for activating the Special Position Identification"- Pulse (SPI) for 18 seconds, which is requested by the Controller "Squawk Ident"
- Maximum flight level 35 000 ft; maximum airspeed 250 kt
- Display information contains Squawk code, mode of operation and pressure altitude.
- Temperature compensated high precision piezo-resistive pressure sensor
- RS-232 I/O data port enabling connection with certain GPS-Receivers in order to support ADS-B Out
- 8 storable entries for AA-/AC-Code, FID, Ground-Switch, RI-Code and GPS-/Interface-setting (stored in external memory TRT800EM)

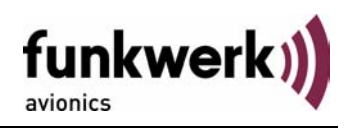

## **2 OPERATION**

## **2.1 Controls**

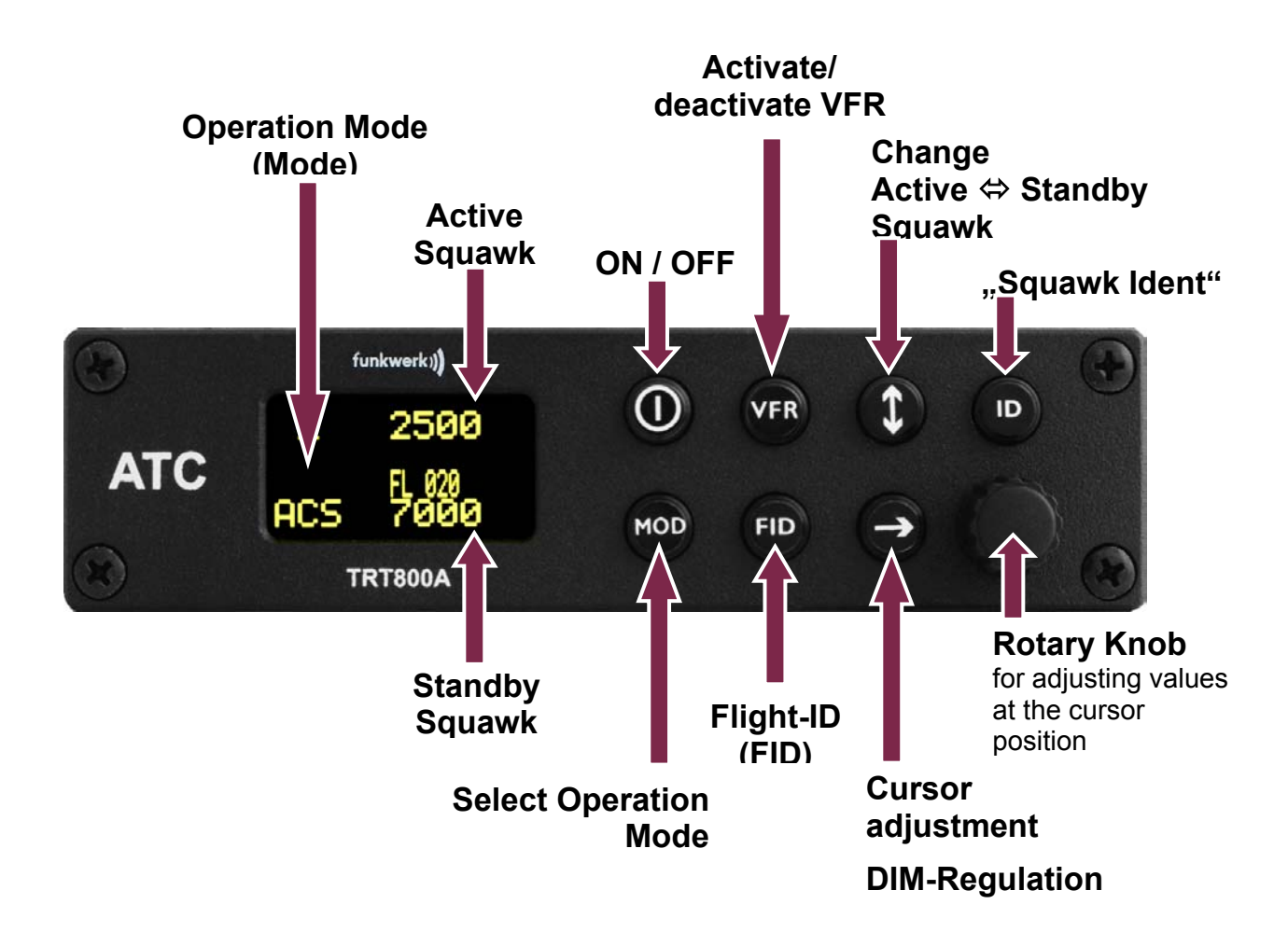

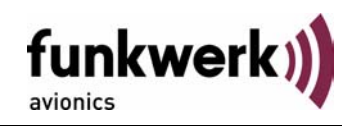

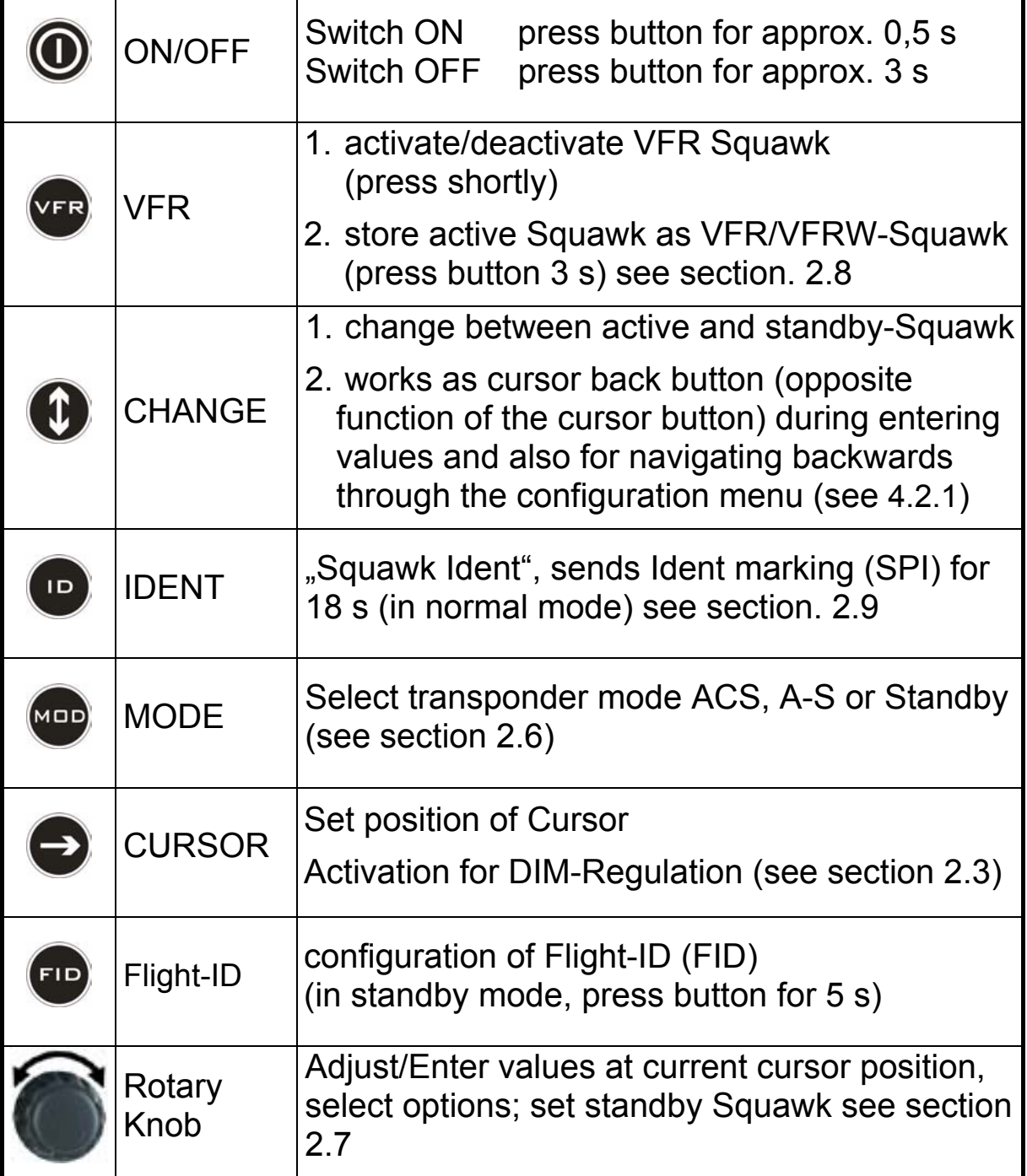

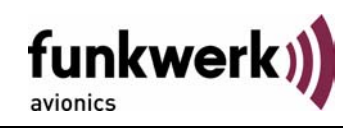

# **2.2 ON/OFF**

Switch ON:  $\bullet$  press button for 0.5 s

Switch OFF:  $\bullet$  press button for 3 s

After turning-on the display appears as follows:

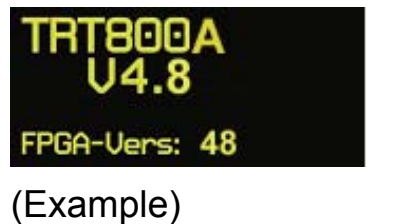

Device Name Software-Version Firmware-Version

If more than one aircraft address/FID exists, select the correct entry with

the rotary knob and confirm with  $\lim_{n \to \infty}$ . If there is no external memory (TRT800EM) connected or no 24bit address defined (000000) the message "CRADLE OFF" appears and the transponder is not working as Mode-S device but as Mode A-C transponder.

The transponder starts in standby mode (see section 2.6).

# **2.3 Display - Brightness**

In active mode (not standby) press  $\bullet$  -button for 2 s Adjust brightness (DIM) with rotary knob

Return to normal operation: press  $\bigcirc$  or wait 5 s.

# **2.4 Display - Indications**

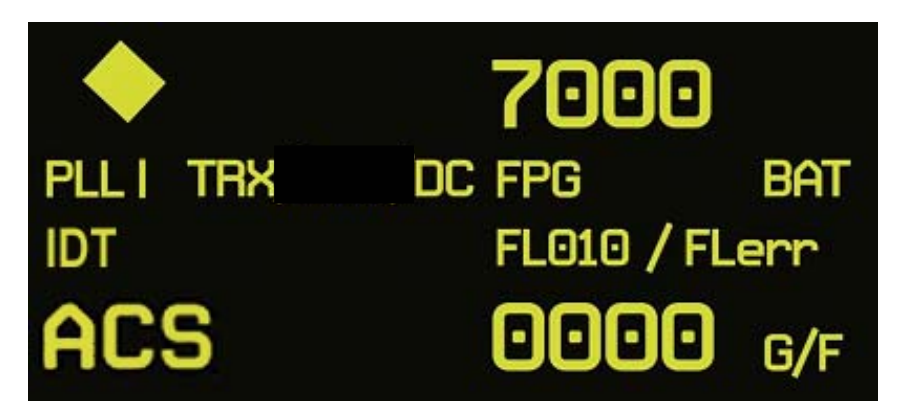

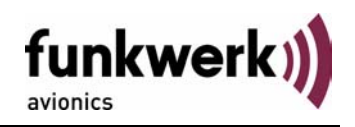

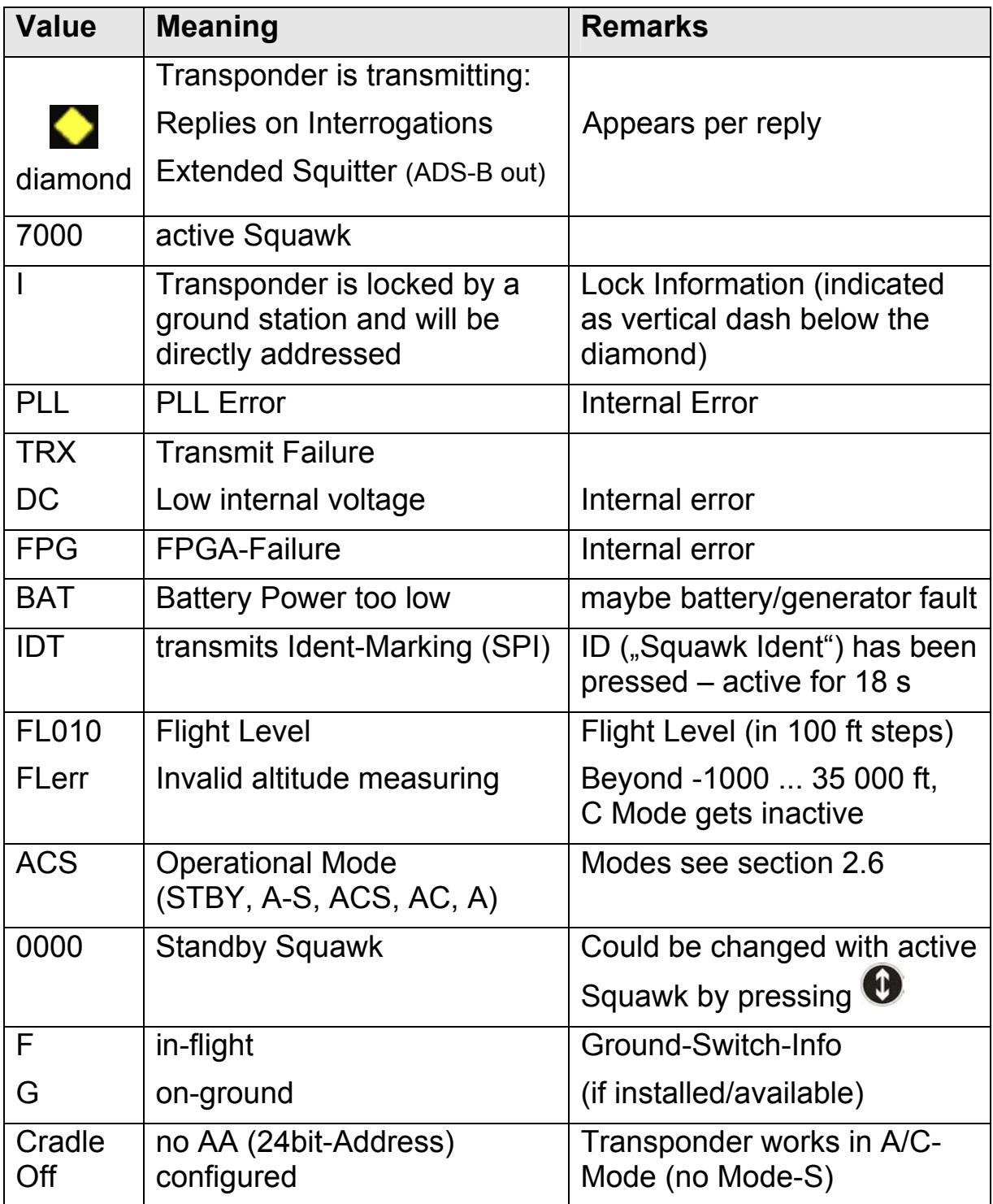

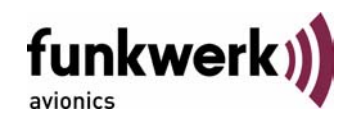

# **2.5 Flight-ID (FID)**

The FID is an identifier required by Mode-S Operation. During future application of flight plans a FID could be assigned on a per flight basis. If no FID is assigned (today's normal case) the registration marking of the aircraft should be used as FID. The FID should not contain dashes or blanks. The FID must not be confused with the 24-bit Aircraft Address.

## **2.5.1 Display of Flight-ID**

Press<sup>Mop</sup> (repeatedly) until "STBY" appears

Press and hold  $\blacksquare$ ; while a counter is shown beside the active squawk,

release **and** at values between 1 and 4

Display:

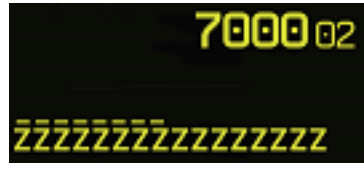

The lower line contains the 24bit address (AA) and the aircraft category (AC), marked by a line above the numbers as well as the Flight-ID (FID) without any line above the numbers ("<sup> $\lambda$ "=cursor):</sup>

Digits 1 to 6: ICAO 24-bit Aircraft Address (AA, HEX-format)

Digits 7 to 8: Aircraft Category (AC)

Digits 9 to 16: Flight Identification (FID)

This screen will appear for 5s and will be left automatically afterwards.

# **2.5.2 Configure Flight-ID**

Press (repeatedly) until "STBY" appears

Press and hold  $\blacksquare$ ; while a counter is shown beside the active squawk,

release <sup>FID</sup> at values between 5 and 19

Enter Flight-Id with cursor button  $\bigodot$  and rotary knob

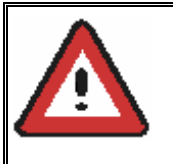

Enter FID left-aligned, without any blanks or dashes (!), e.g. 12345621DEFAV for the marking D-EFAV. The last remaining digits shall be filled with blanks

Press No save and return to STBY

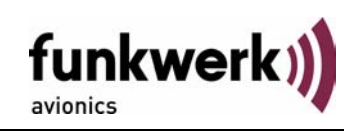

Please refer to section 4.2.1 for configuration of the 24-bit Address (AA) and Aircraft Category (AC).

# **2.6 Transponder Mode selection**

Press (repeatedly) to select from following Modes:

- **STBY**  $\rightarrow$  .Standby" Transponder does not respond to any interrogation. Squitter and ADS-B output is not active.
- $ACS \rightarrow$  Mode  $A+C+S''$ Standard condition; transponder responds to mode A, C and S interrogations.
- $A-S \rightarrow$  Mode A+S, no C<sup>"</sup> Altitude is not transmitted (neither on C nor on S requests). All other Mode-S data as well as Mode-A replies are transmitted.

If no 24-bit address (AA) was defined or entered as "000000" the transponder works as Mode A-C transponder, in that case the following Modes are possible apart from Standby:

- $AC \rightarrow$   $Mode A+C''$ Transponder replies only on Mode A and Mode-C interrogations.
- $A^{-1}$   $\rightarrow$  . Mode A<sup>"</sup> Transponder replies only on Mode A interrogations.

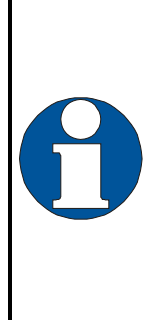

**In STBY (Standby) mode, all transponder transmissions are disabled completely!** Therefore, the transponder is not visible in this mode to air traffic control or the anti-collision systems onboard other aircrafts.

Never use the STBY mode in flight unless you are requested to do so by air traffic control. Always remember to put the transponder in active mode prior to take off!

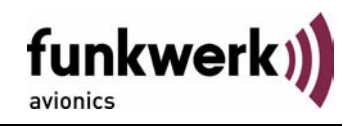

## **2.7 Squawk-Setting**

The active Squawk is displayed in the upper line, while the standby Squawk is presented at the lower line.

Setting the Standby Squawk:

- Press  $\bullet$  to set the cursor (" $\uparrow$ "), turn rotary knob to set numbers of the standby Squawk.
- Press  $\bigcirc$  to activate the Standby Squawk, this moves the current active Squawk into Standby

## **2.8 VFR – Squawk**

The transponder features a user-defined squawk code for VFR-flight (factory setting: 7000):

- Activate VFR-Squawk: Press<sup>VFR</sup> ("VFR" is indicated), now the active Squawk is moved into Standby but not visible because the indication of the Standby Squawk is overlapped by "VFR"
- Display Standby Squawk:

Press  $VFR$  or  $\bullet$  or use the rotary knob  $\bullet$  (the VFR-Squawk remains active!)

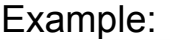

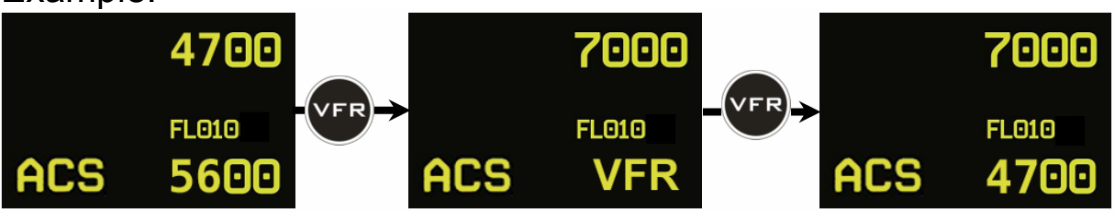

- Now the Standby Squawk can be adjusted by using the rotary knob and activated with  $\bigcirc$ .
- In order to store the current active Squawk as new VFR-Squawk (replacing the factory setting 7000):

Press and hold **VFB** until an "S" is indicated (approx. 3 s); after releasing the button "VFR" is shown

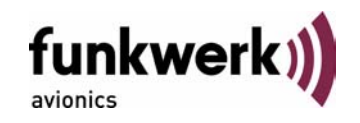

## **2.9 ID – Special Position Identification (SPI): "Squawk Ident"**

Press ID to activate transmission of the special position identification pulse with every reply within 18 seconds; "IDT" appears on the display

By pressing  $\bullet$  a special position identification pulse (SPI) is transmitted with every reply within 18 seconds, which causes an accented marking on the Controller's screen. The "Special Position Identification" has to be activated after the "Squawk Ident" request of the Controller.

## **2.10 Error-Codes**

Please refer to 2.4 Display - Indications for possible displayed errors.

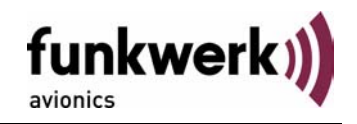

## **3 INSTALLATION**

#### **3.1 Notes**

The following suggestions should be considered before installing.

The assigned installation company will supply wiring. For diagrams refer to 3.7 Wiring.

Transponder, External Memory, all cables and antennas shall be installed according to *"FAA AC-143.13-2A Acceptable Methods, Techniques and Practices – Aircraft Alterations"* and the appropriate manufacturer's instructions.

## **3.2 Telecommunication data**

Depending on your national telecommunications legislation, the following data may be required when applying for the aircraft radio station license:

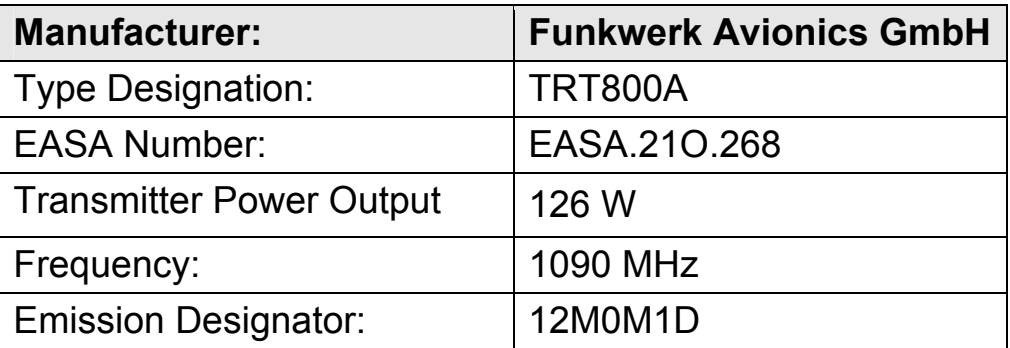

## **3.3 Scope of Delivery**

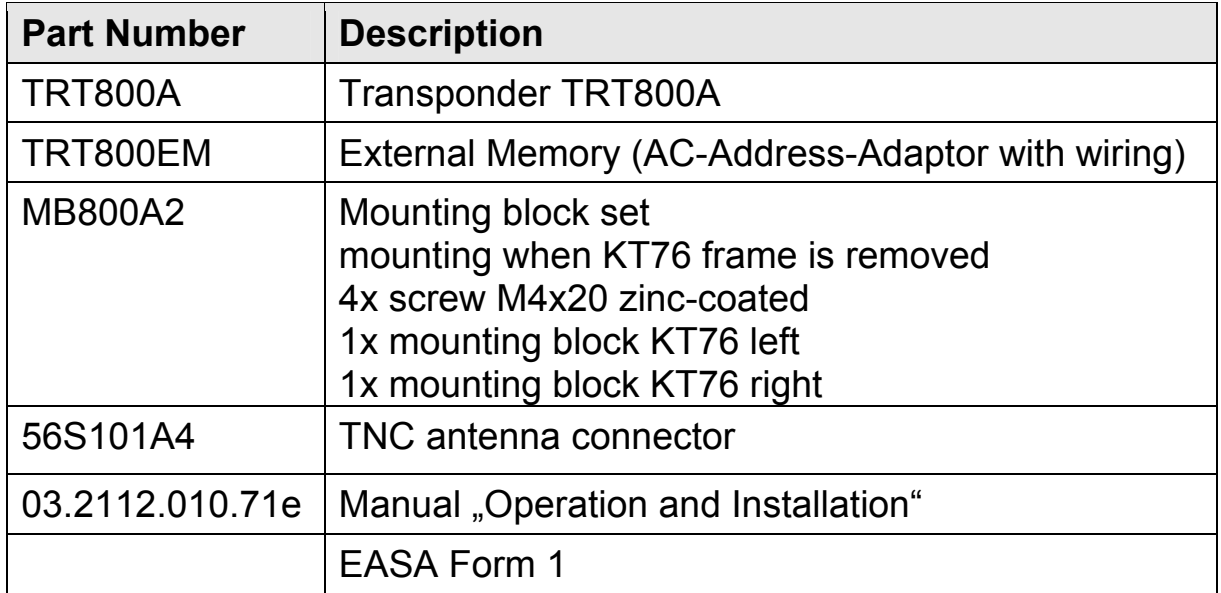

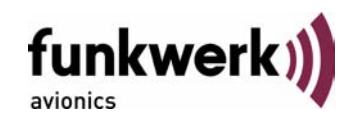

# **3.4 Unpacking and Inspection of the Equipment**

Carefully unpack the equipment and inspect for transport damages. If a damage claim has to be filed, save the shipping container and all packing materials as evidence to your claim.

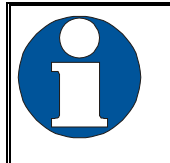

For storage or reshipment the original packaging should be used.

## **3.5 Mounting**

- In cooperation with a maintenance shop, location and kind of the installation are specified. The maintenance shop can supply all cables. Suitable sets of cables are available from Funkwerk Avionics GmbH.
- Select a position away from heat sources. Care for adequate convection cooling.
- Leave sufficient space for the installation of cables and connectors.
- Avoid sharp bends and wiring close to control cables.
- Leave sufficient lead length for inspection or repair of the wiring of the connector (containing the memory), so that when the mounting hardware for the rear connectors is removed, the assembly may be pulled forward several inches.
- Bend the harness at the rear connectors to inhibit water droplets (formed due to condensation) from collecting in the connector.
- For mounting details/drawing refer to chapter 3.12.2 Mounting Advices.

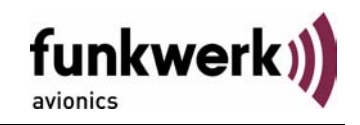

## **3.6 Equipment Connections**

#### **3.6.1 Electrical Connections**

One 15 pin D-SUB miniature connector includes all electrical connections, except for the antenna. Use only an External Memory TRT800EM or TRT800EMSS as they are part of the certification and include a memory with the stored ICAO 24bit Aircraft Address.

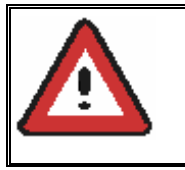

The (+UB)-wire has to protected by circuit breaker (2 Amp.)!

#### **3.6.1.1 Mutual Suppression**

Other equipment on board (e. g. DME) may transmit in the same frequency band as the transponder.

If such a device is installed a suppression wiring shall be installed in order to protect the receiving parts of the different devices from in-band transmissions.

Mutual suppression is a synchronous pulse that is sent to the other equipment to suppress transmission of a competing transmitter for the duration of the pulse train transmission. The transponder transmission may be suppressed by an external source and vice versa.

To activate mutual suppression connect the SUPP\_I/O signal to the according signals of the other equipment

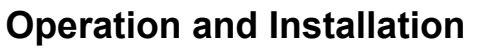

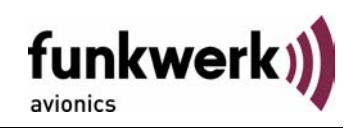

#### **3.6.1.2 Ground Switch**

If an external Ground-Switch is connected to the transponder and activated in the setup, the transponder can detect if the aircraft is airborne or on the ground This allows the transponder to automatically activate the Ground mode whenever the aircraft is on ground.

In order to activate this feature, the input "FLY-GND" must be connected to an external switch which connects the input pin with "GND" when the gear is weighted, or remains open in the other case.

This feature must additionally be activated in the Setup. For details on configuration please refer to section 4.2.1.

#### **3.6.2 Static Air Port**

Install a silicon soft tube fitting the 5 mm static air port at the backside of the transponder and secure plumbing with appropriate clamps.

## **3.7 Wiring**

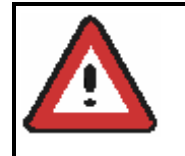

The transponder may only be operated together with an external memory address adaptor (TRT800EM/TRT800EMSS)!

#### **3.7.1 Conductor Cross Section**

Power Supply (Power, GND): AWG20 (0,62 mm²)

Signals: AWG22 (0,38 mm²)

The conductors must be approved for aircraft use.

#### **3.7.2 TRT800EM – External Memory**

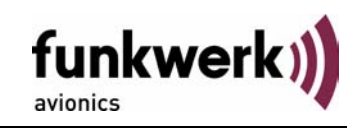

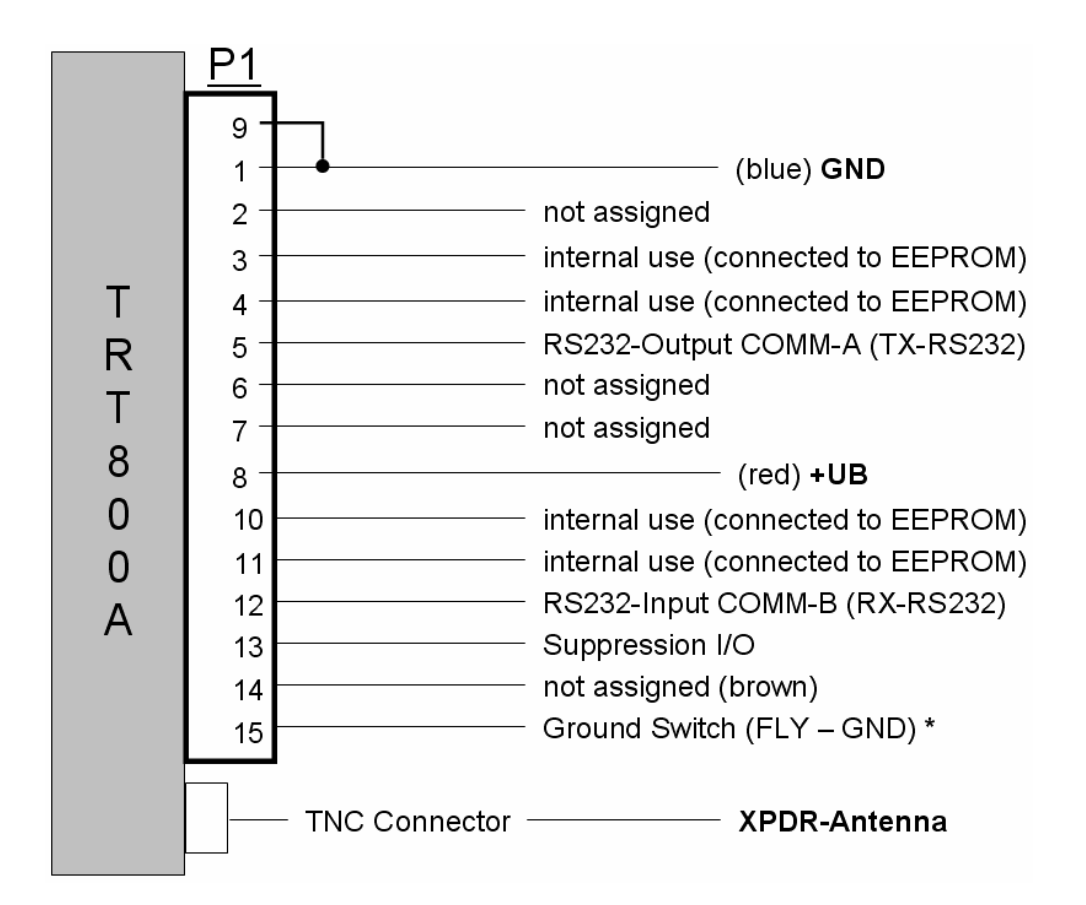

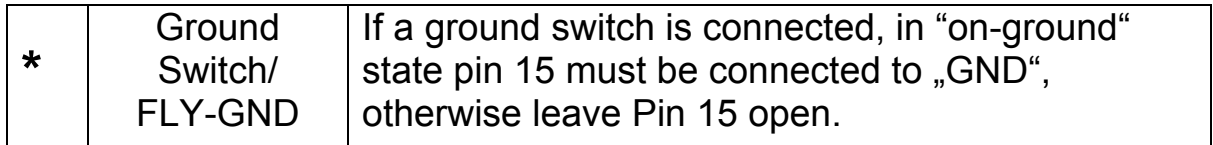

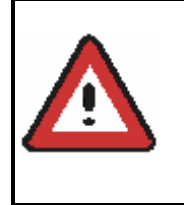

The External – Memory – Address-Adapter TRT800EM contains electronic parts and must not be opened. Opening or modifying the connector leads to the loss of airworthiness certification!

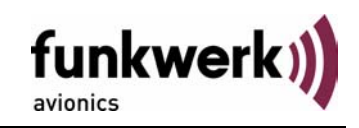

## **3.7.3 TRT800EMSS – External Memory (with RS232)**

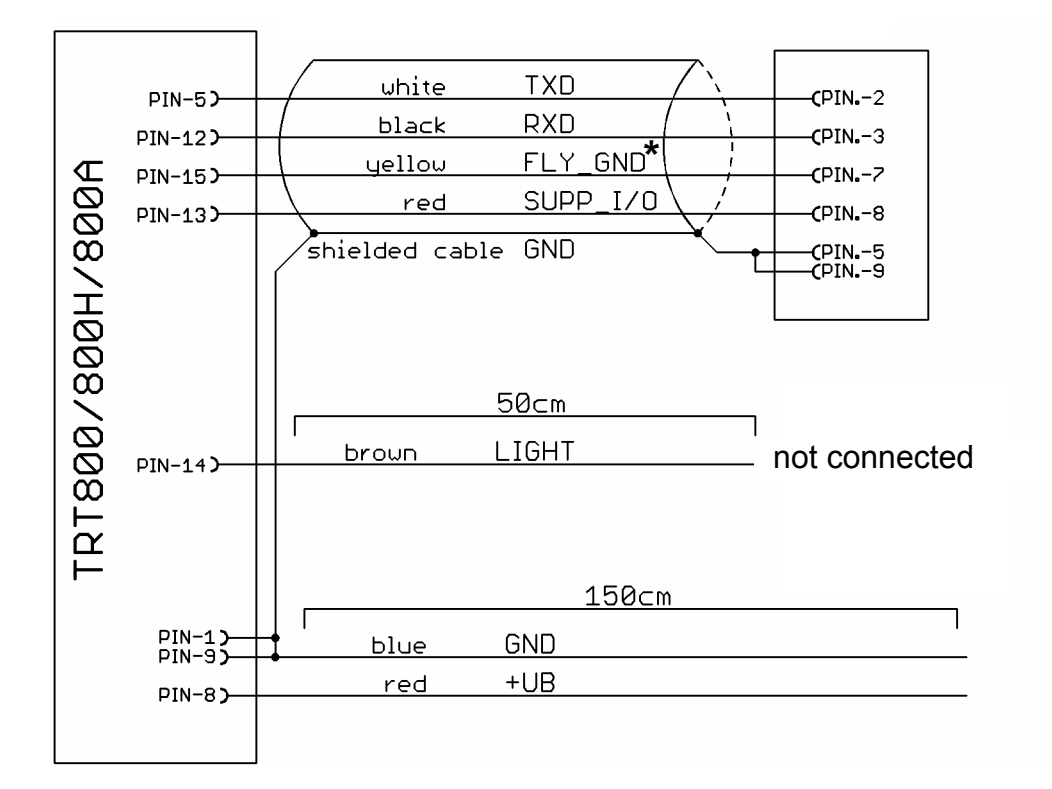

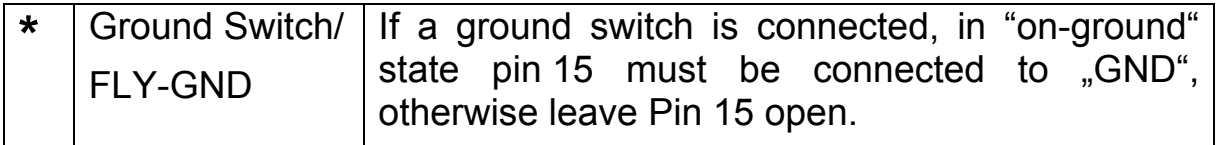

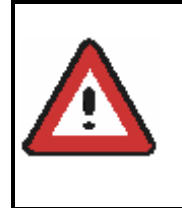

The External – Memory – Address-Adapter TRT800EMSS contains electronic parts and must not be opened. Opening or modifying the connector leads to the loss of airworthiness certification!

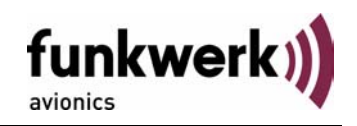

#### **3.8 Antenna**

#### **3.8.1 Antenna Selection**

- Recommended antennas: see section 3.11 Accessories
- Choose an antenna type compatible with the vehicle and the mounting location.
- Specified features depend on proper installation of the antenna.
- The radiation pattern needs to be verified considering aircraft type and mounting location.
- The electrical interference between the antenna and any other equipment must be taken into account in such a way that no reduction of the performance of any other system will occur.
- Install only certified antennas!

#### **3.8.2 Installation Recommendation**

- Take note of the antenna manufacturer's instructions.
- The usually deployed Dipole- or Blade antennas necessarily require a high frequency capable solid metal ground plane at the antenna base.
- For installation in composite aircrafts, ground planes are to be added. The ground plane should be as large as possible but in any case not smaller than 10 cm x 10 cm. If in doubt, please contact the aircraft manufacturer.
- Keep away three feet from any other antenna.
- Pursue mounting in vertical position under the belly in flight direction.

#### **3.8.3 Antenna Wiring**

- Suitable antenna cables: see section 3.11 Accessories
- Keep wiring as short as possible.
- The smallest cable bend radius is 10cm. Avoid sharp bends.
- Keep away from an ADF antenna cable at least 12 inches.
- Electrical connections to the antenna shall be protected against moisture to avoid loss of efficiency.

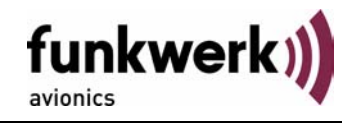

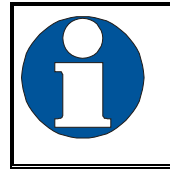

Attenuation from antenna to transponder at 1090 MHz must not exceed 1.5 dB!

# **3.9 Post-Installation Check**

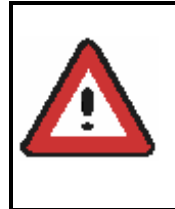

A certified maintenance shop must verify proper operation of the transponder by testing in accordance with *Appendix F of "14 CFR Part 43 – ATC Transponder Tests and Inspections".*

All steering and control functions of the aircraft are to be examined, in order to exclude disturbances by the wiring.

The most important factor in the transponder configuration is the setting of the ICAO address (see section 4.2.1).

# **3.10 Starting Up**

Turn the transponder on with  $\bullet$ .

After start-up the following screens appear:

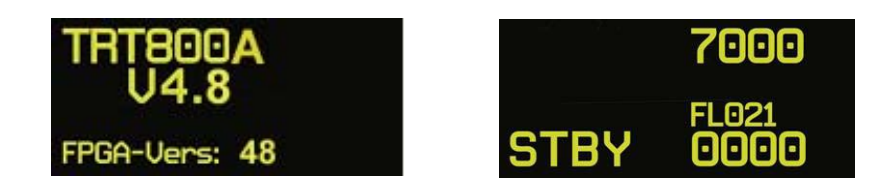

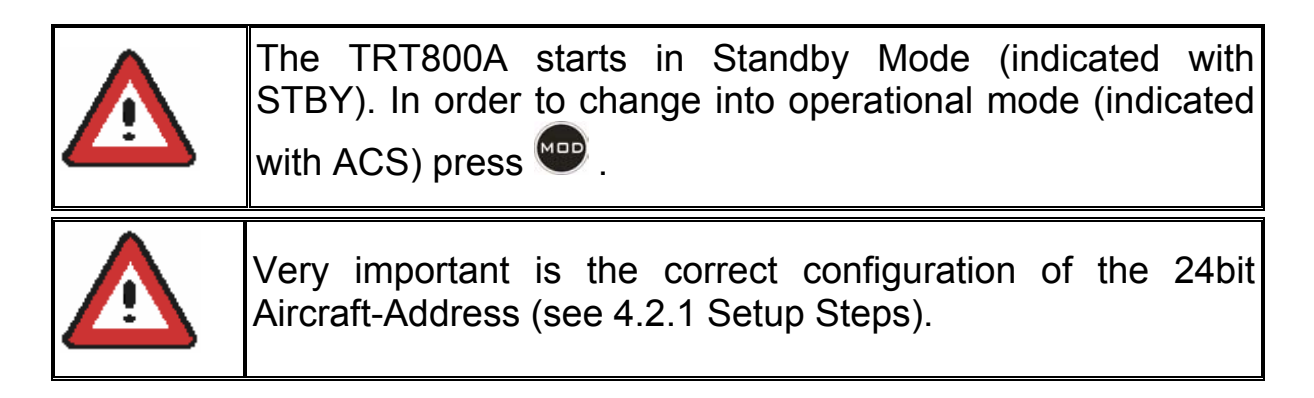

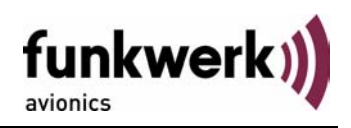

# **3.11 Accessories**

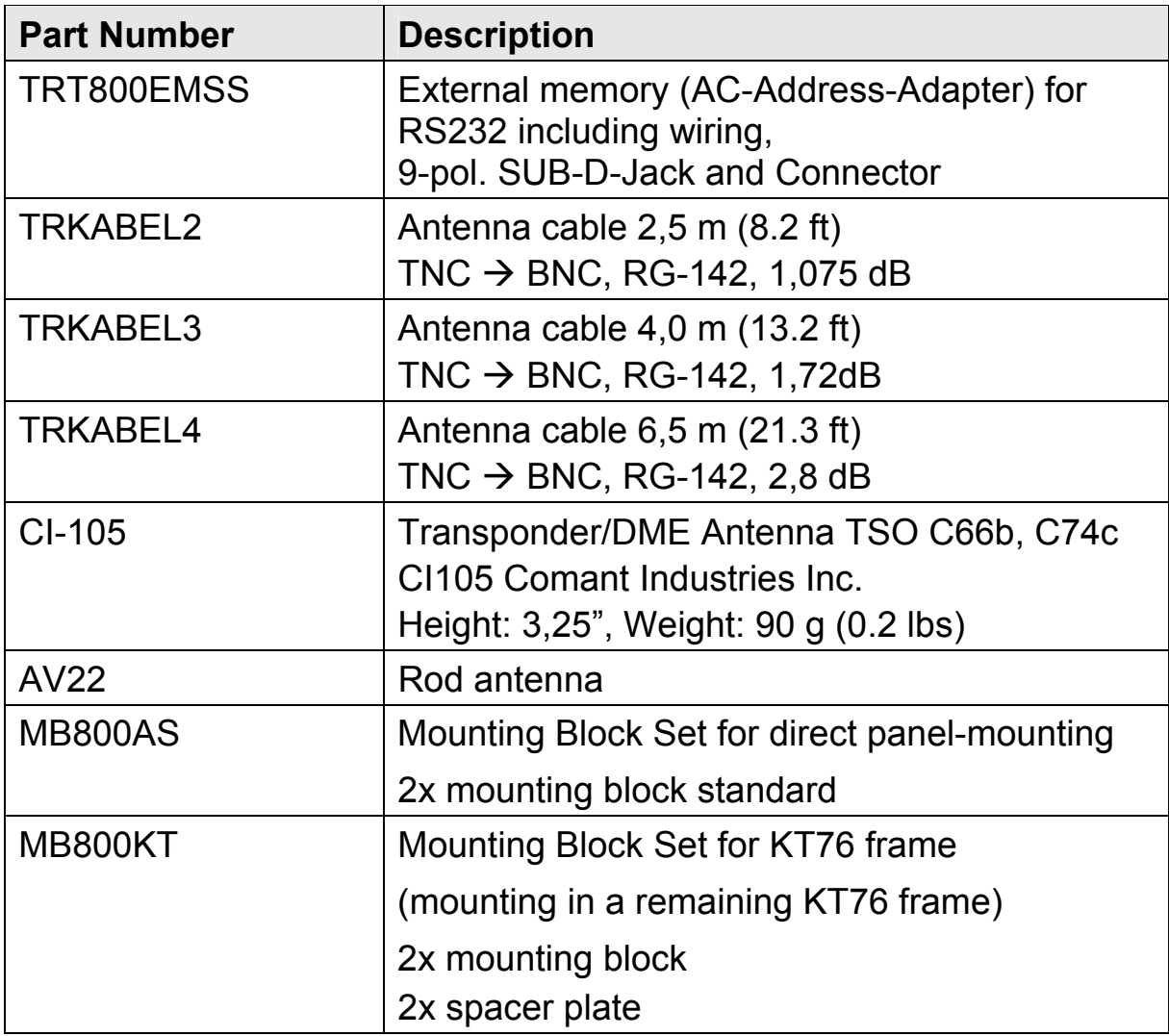

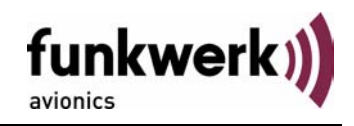

# **3.12 Drawings**

#### **3.12.1 Dimensions**

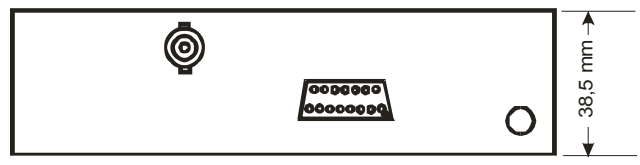

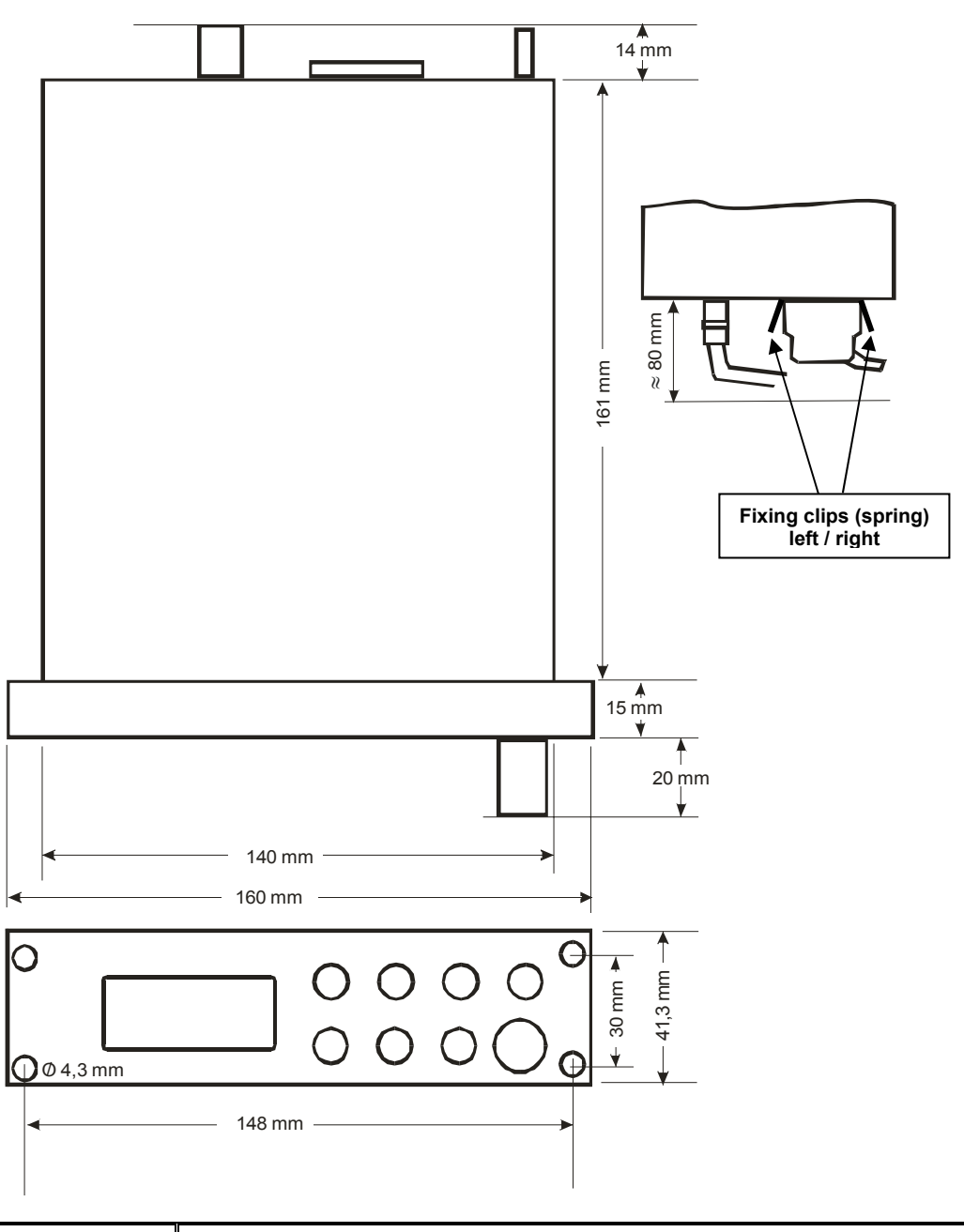

Connector (plug) has to be clamped with both spring locks

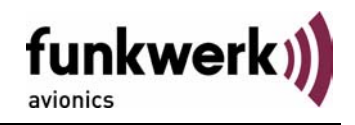

#### **3.12.2 Mounting Advices**

Panel cut-out: 160 x 42 mm, horizontal aligned, in viewable and reachable position to the pilot

There are three alternative ways of mounting:

- Mounting directly at the panel: Use the standard mounting blocks of Mounting Block Set MB800AS (included in delivery).
- A KT 76 mounting frame was removed: Fasten the two "R" and "L" marked Mounting Blocks (MB800A2) as shown (mind markings "R" for right and "L" for left).
- A KT76 mounting frame cannot be removed: Use mounting block set MB800KT

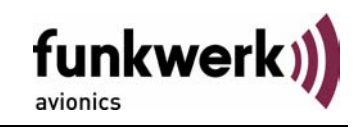

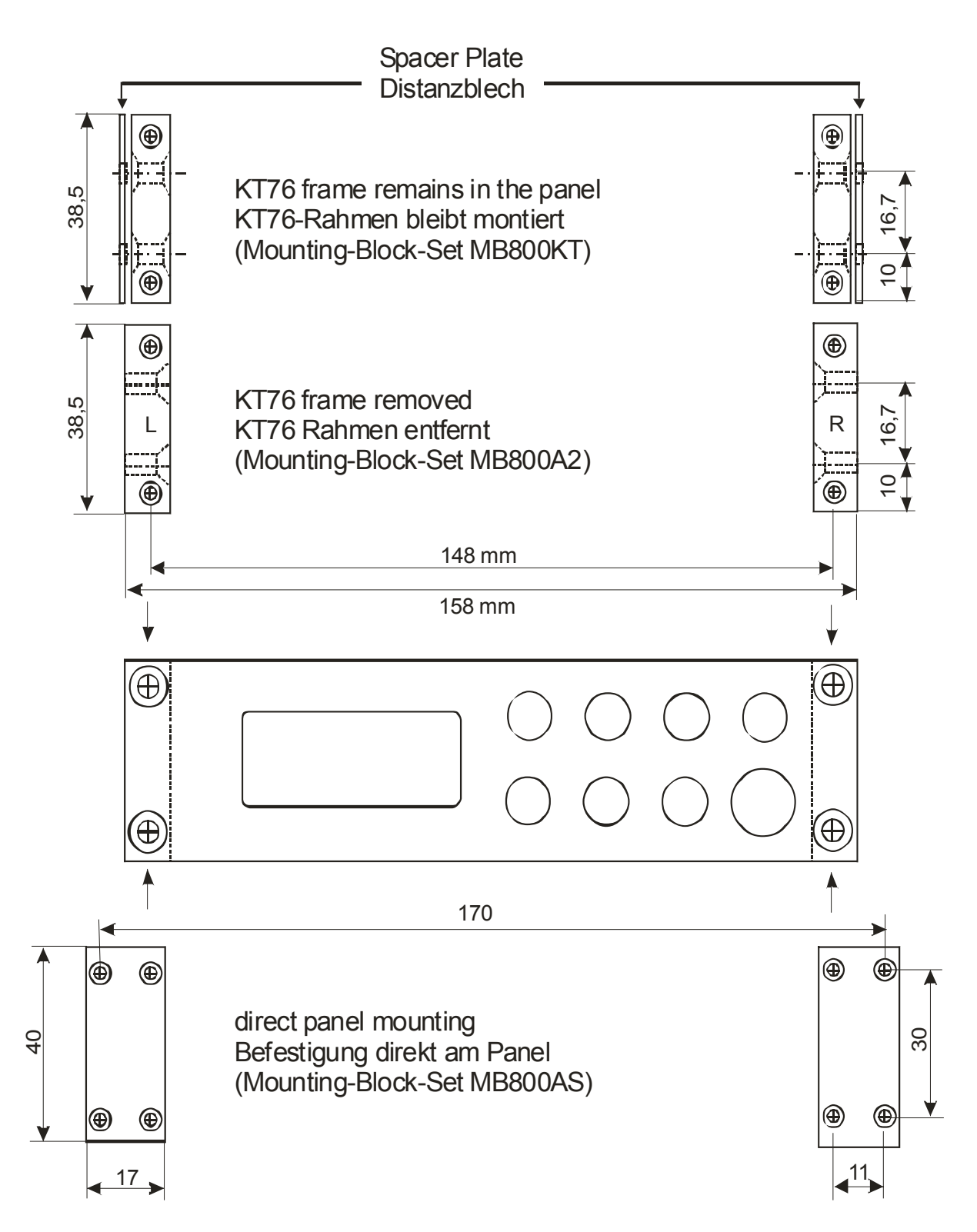

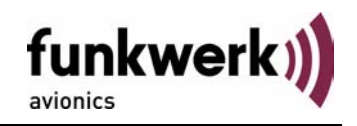

## **4 SETTINGS**

## **4.1 Overview**

The TRT800A is capable of storing the following information:

- ICAO 24-Bit Aircraft-Address (AA), see section 4.2.1
- Aircraft Category (AC), see section 4.1.3, e.g.
	- $\circ$  "19" for gliders
	- $\circ$  , 21" for aircrafts with a MTOW below 15.500 lbs, motor glider
	- $\circ$  .1 C" for ultra light aircraft
- Flight Identification (FID), e.g. "DEOLK", see section 4.1.4 (Important: Enter FID without any blanks and dashes!)
- Ground-Switch (Yes/No), see section 4.1.5
- Speed Category (RI), see section 4.1.6
- RS232 Interface Configuration, e. g. for connecting a GPS-Receiver to support ADS-B Out

All of these data are configurable in the Setup (refer to section 4.2.1) and are stored in the external memory module integrated within the housing of the D-Sub connector (included in the delivery).

The cable with this connector shall remain in the aircraft even if the unit is removed, to ensure that the ICAO 24bit aircraft address is fixed to the aircraft.

#### **4.1.1 Error Logging**

If errors occur, those will be internally stored in the order of appearance.

The error list can be displayed as described in chapter 4.2.2.

#### **4.1.2 ICAO 24-Bit Aircraft Address (AA)**

Ask your national aviation authority (e. g. in Germany: LBA, Referat B5, Department "Verkehrszulassung") how to obtain the AA. In the case of aerial sports equipment the contact point would be the respective associations.

Only the assigned AA has to be used and must not be modified at any time, because a duplicate address would jeopardize the data surveillance and integrity figures of Mode S.

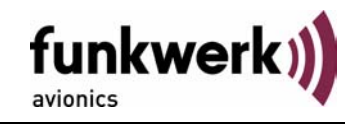

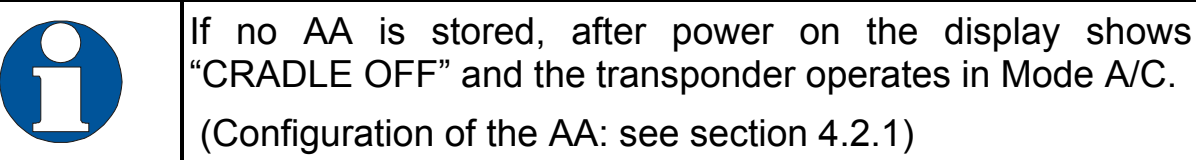

## **4.1.3 Aircraft Category (AC)**

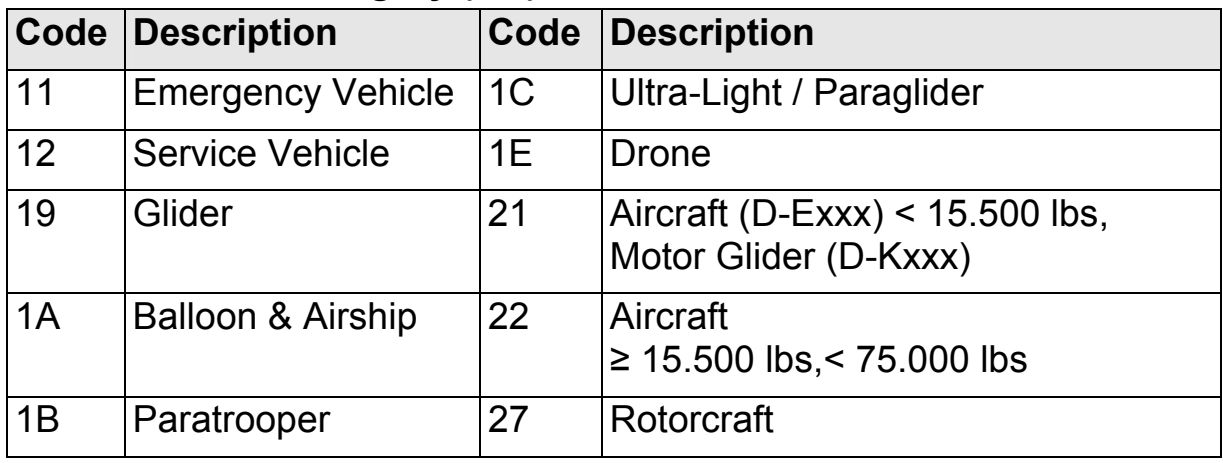

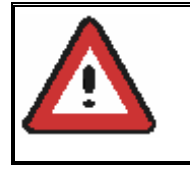

Only one of the Codes mentioned in the table above must be used.

## **4.1.4 Flight-ID (FID)**

Per ICAO regulation Mode-S data must contain a valid flight identification (FID), to ensure that the correlation between flight plan and radar data will work automatically.

FID setting is required to correspond to the aircraft identification that has been (correctly!) specified at item 7 of the ICAO flight plan. It contains seven characters at a maximum (left-aligned, no additional zeros, dashes or spaces/blanks.)

For an aircraft using a company call sign, the Flight-ID mostly consists of the ICAO three-letter designator for the aircraft operator, followed by an identification code, e.g. KLM511, BAW213, JTR25.

If no company call sign is used or no flight plan is filed, the default FID to be set consists of the registration marking of the aircraft (e.g. DEABC) with no dashes, spaces/blanks or additional zeros, even if they are included in the registration marking on the aircraft (tail number). While

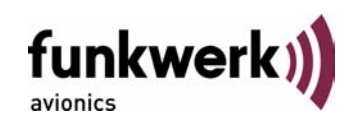

entering the FID into the transponder the last remaining digits must be filled with blanks.

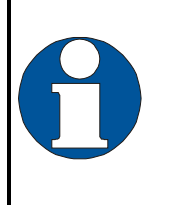

The ICAO Flight Plan only specifies 7 characters for FID. Funkwerk Avionics reserves 8 characters as stated in ED-73B for further expansion of the flight plan.

The user shall only program 7 characters for FID.

#### **4.1.5 Option Ground-Switch**

If a ground switch is connected (and activated in the setup!), the transponder is able to determine on-ground and in-flight state. In the onground state, the ground mode is automatically activated (symbol 'G' shown on the display).

With a connected ground switch (see section 3.6.1.2) the transponder automatically changes into ground mode once the gear touches the ground. For this, the setup must be configured accordingly. For a detailed description of the setup progress, please refer to section 4.2.1 Setup Steps.

In ground mode, the transponder will reply differently to certain addressed interrogations. Also, the transmission rate of some periodically sent data (squitters, ADS-B) is reduced. This allows ATC to distinguish between airborne aircraft and those on the ground and it reduces the Mode S channel load.

For small aircraft, authorities normally do not require such a ground switch. In this case, the transponder will use the same data formats on the ground as in the airborne state.

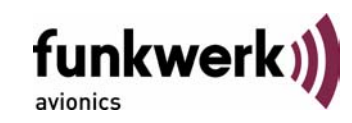

#### **4.1.6 Reply Information – Speed Category (RI)**

Besides AA, AC and FID another important part of the Mode-S data is the Speed Category of the respective aircraft. This speed category shall be configured in the setup (see 4.2.1) and must contain one of the following codes.

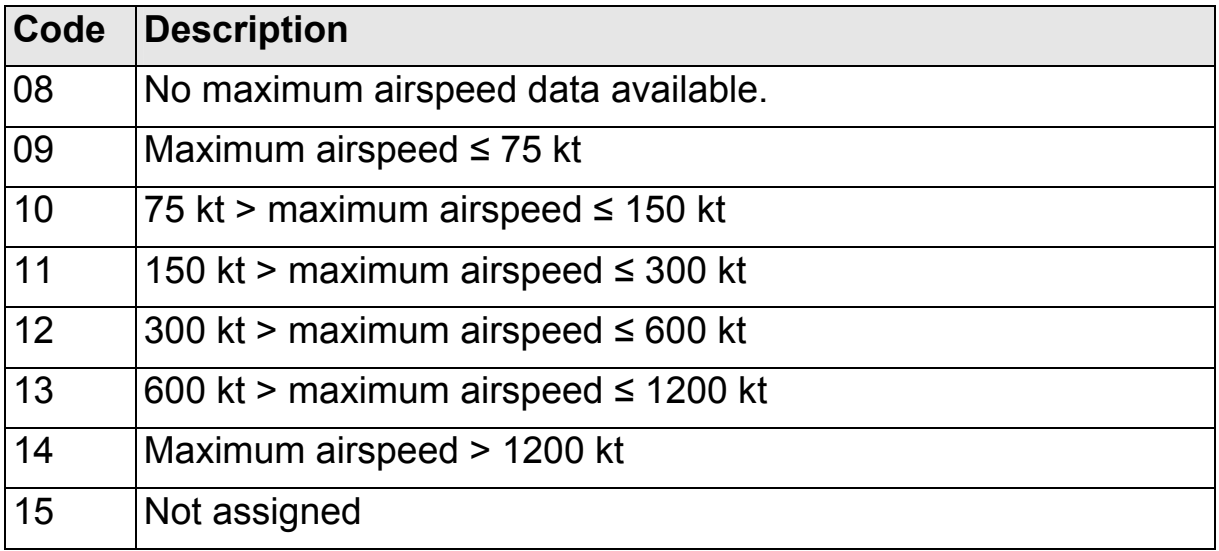

#### **4.1.7 Serial Interface (RS232)**

With the additionally available address adaptor TRT800EMSS the RS232 interface can be connected to a GPS receiver, to support the ADS-B Out functionality (Broadcasting of own position which could be received by other appropriately equipped aircrafts and processed for collision avoidance)

Selectable Options *(How to proceed, see 4.2 Configuration)*:

- GPS-Receiver for ADS-B out
	- o FREEFLIGHT (GPS / WAAS Sensor 1201, 19200 Bd)
		- **setting of the GPS receiver: not required.**
	- o NexNav NNL 3101
		- **setting of the GPS receiver: not required**

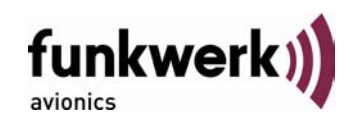

- o KLN94 (Bendix King, KLN 89B, KLN 94, KMD 150, 9600 Bd)
	- setting of KLN89B/KLN94: "Standard RS232 Sentence"
	- **setting of KMD 150: "Type 1 Sentence"**
- o NMEA-Format (4800 Bd)
	- setting: data format RMC is expected; to minimize the amount of data other sub-formats are to be avoided.
- Comm-A/B-support (38400 Bd) Data format for special purpose. An additional data link processor allows COMM-A/B operation and processing of the position information of a flight management system simultaneously.

#### *Available since software version V5.2*

- FAVISIA-support
	- o FAVISIA

Data format to be processed in FAVISIA avionics suite.

 $\circ$  FAVISIA + GPS

Data format to be processed in FAVISIA avionics suite (output) and additional processing of incoming GPS-Receiver position data (NMEA, 4800Bd) to support the ADS-B Out functionality

Setting for all described GPS-systems:

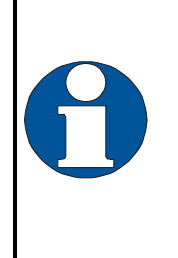

1 ... 2 messages per 2 sec.

Information regarding Comm-A/B support as to usability of other GPS equipment are available from Funkwerk Avionics GmbH.

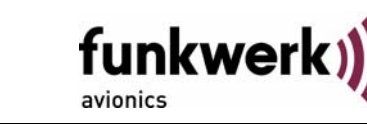

# **4.2 Configuration**

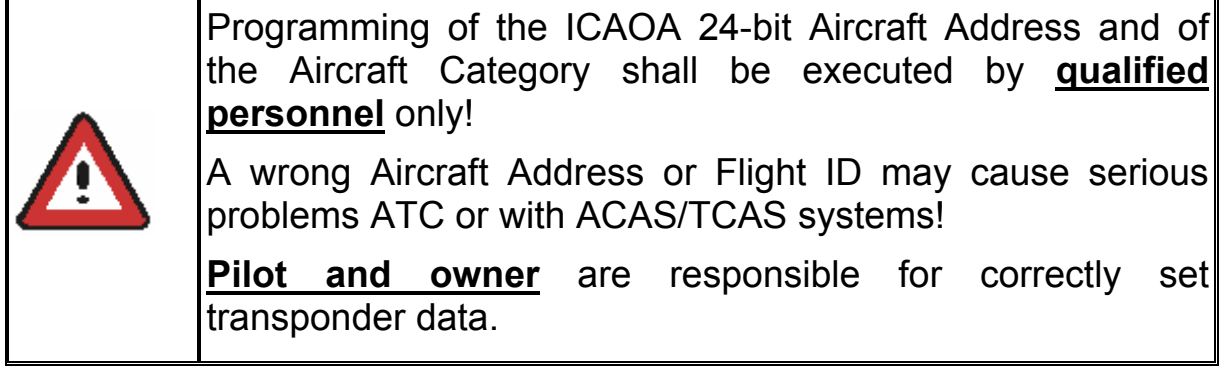

## **4.2.1 Setup Steps**

Initially after installation

The entered ICAO 24-bit address is stored in one out of eight possible records (Record=Presetting). Beside the 24bit address and the FID one record stores also the settings made for the serial interface (GPS/COMM A/B) and also for the optionally installed Ground-Switch. A stringently required input is the speed category (RI) of the respective aircraft (see section 4.1.6 "Reply Information – Speed Category (RI)").

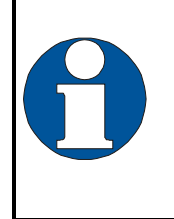

Any menu item can be passed by  $\frac{1}{2}$ . If no changes are made the original settings will remain stored. Modification of one menu item does not impact the others. No entries will be deleted.

All those data are stored in one record. If more than one record exists, a record can be selected out of a list during start-up of the transponder.

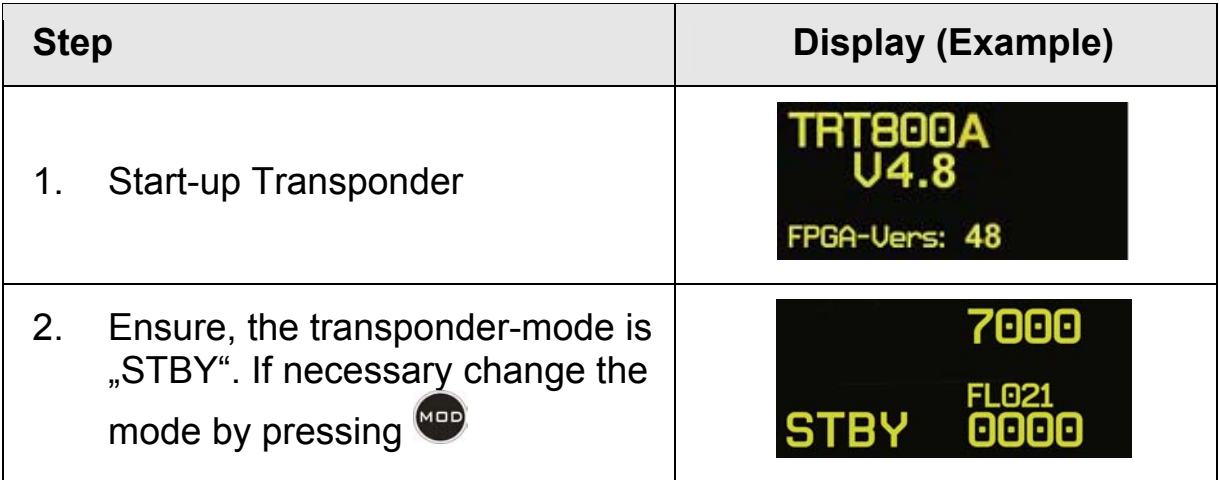

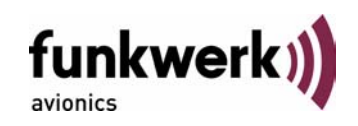

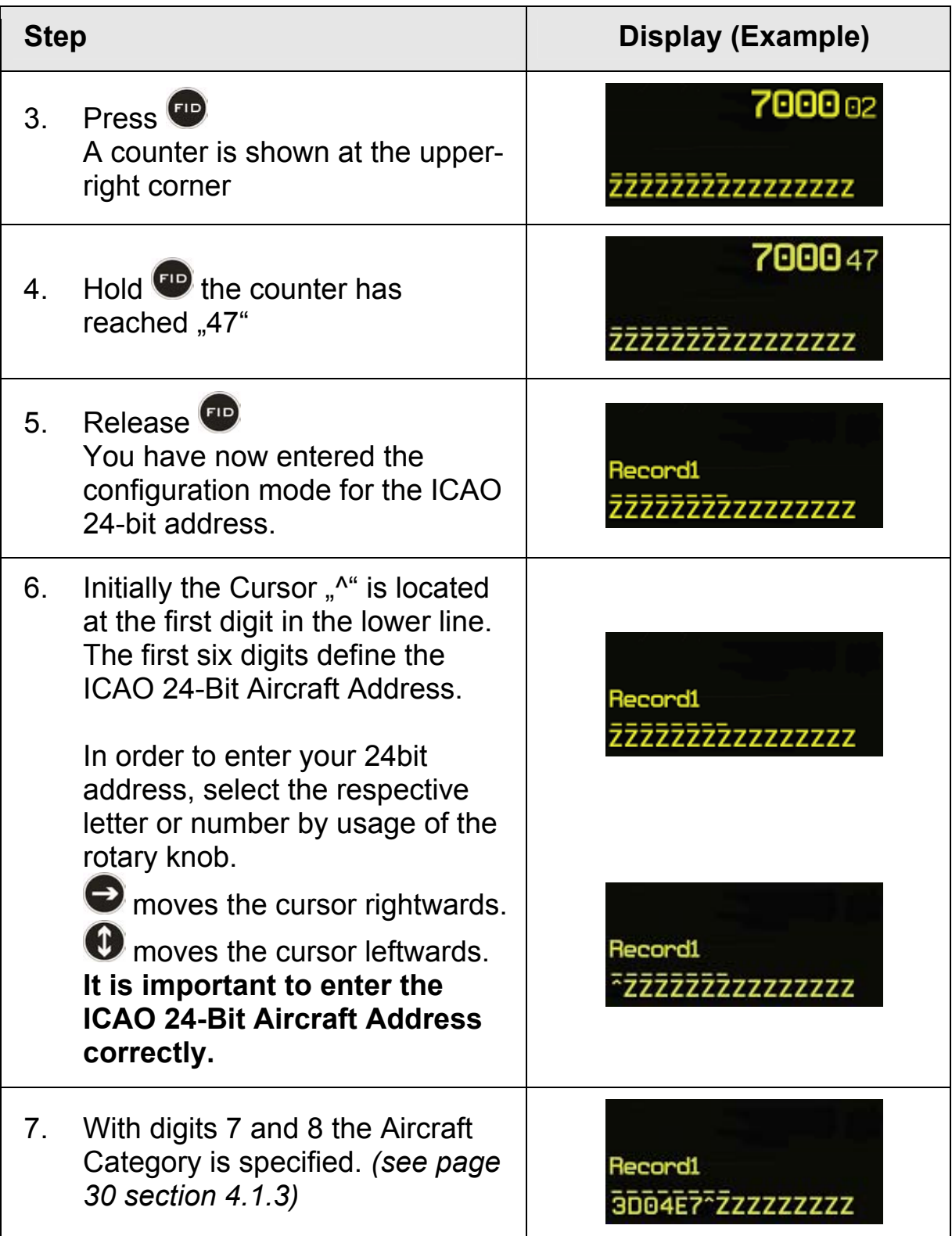

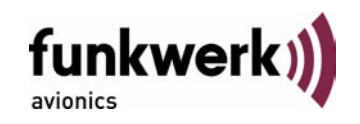

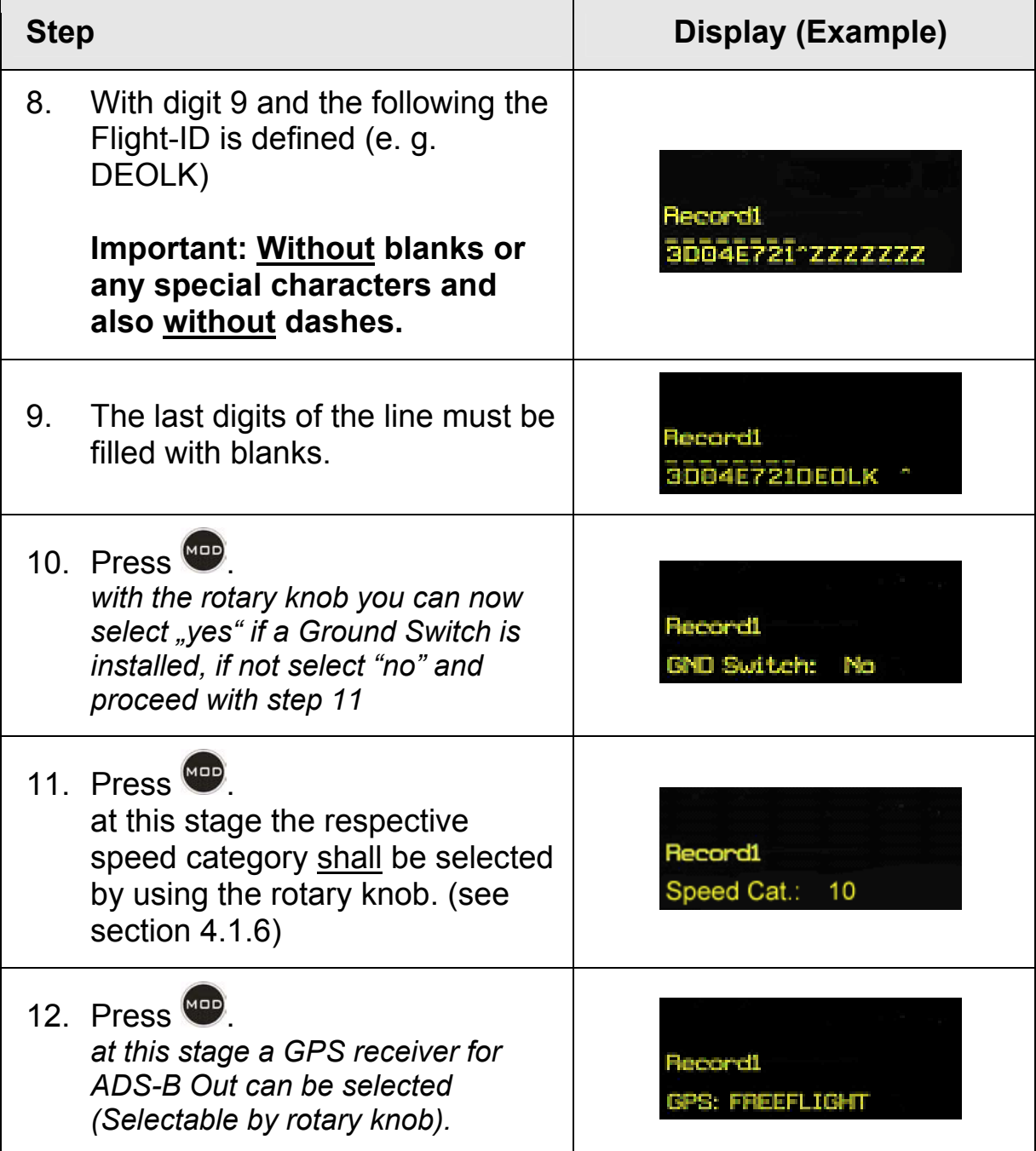

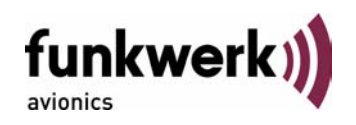

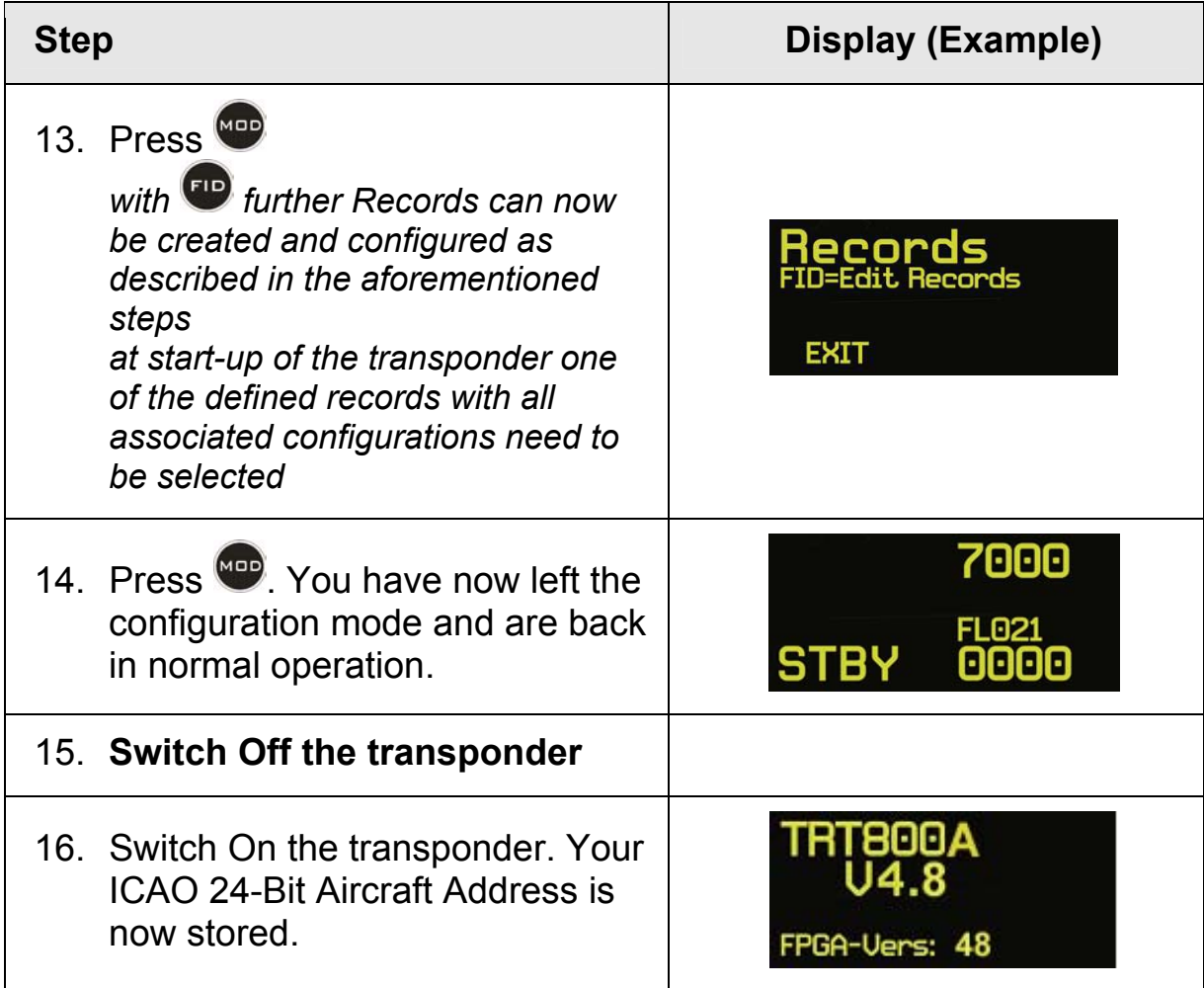

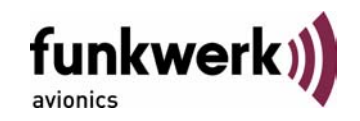

#### **4.2.2 Functions Overview**

In order to access the functions described in the following table press

during Standby mode and release **FIP** at the corresponding counter value. Proceed analogue to the steps 1 to 4 described in the table in section 4.2.1*.* 

The lower line contains the ICAO 24-Bit Aircraft Address (AA), the Aircraft-Category (AC) und die Flight-ID (FID). AA and AC are marked by a line above the numbers:

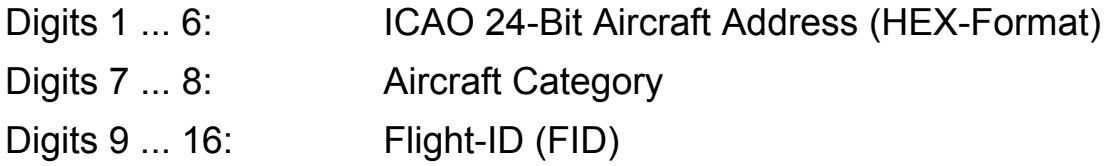

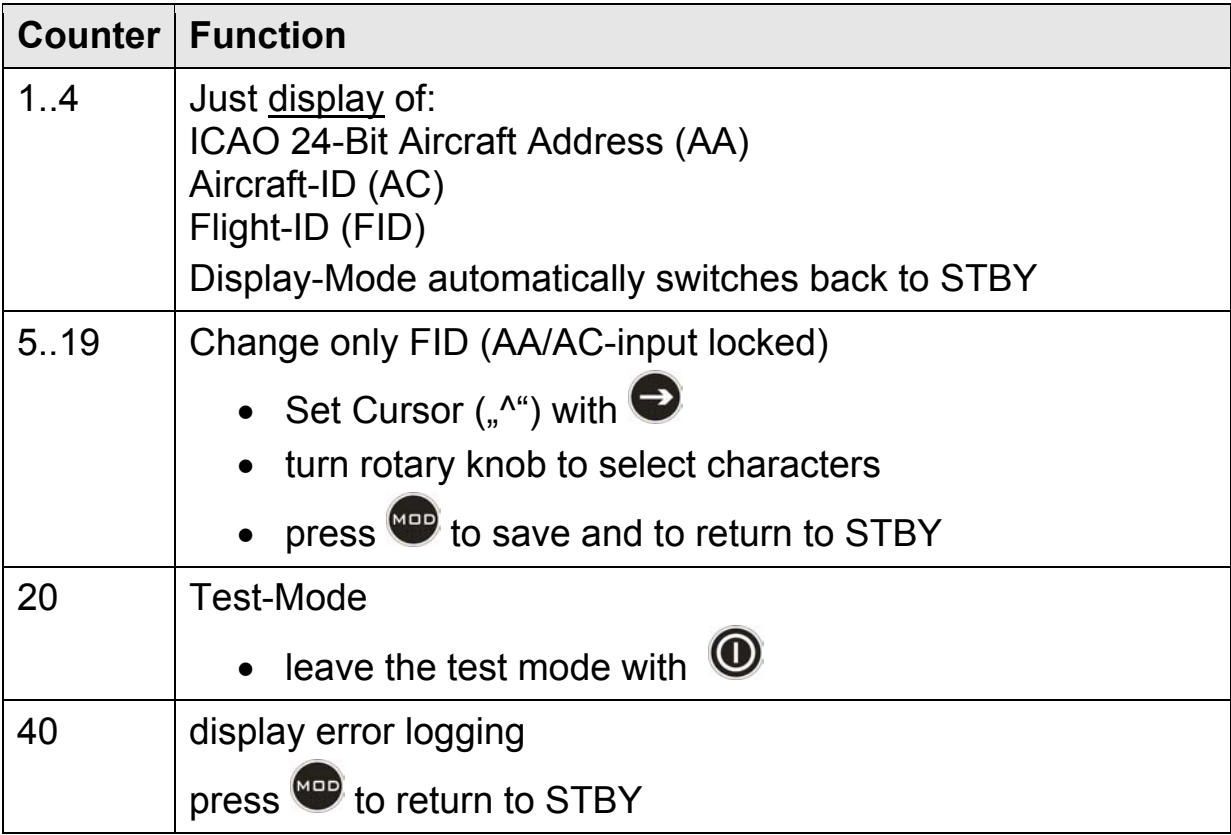

# TRT800A / P/N 800ATC-A-(201)-(301)

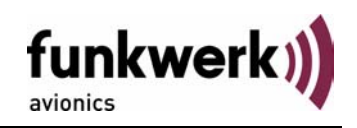

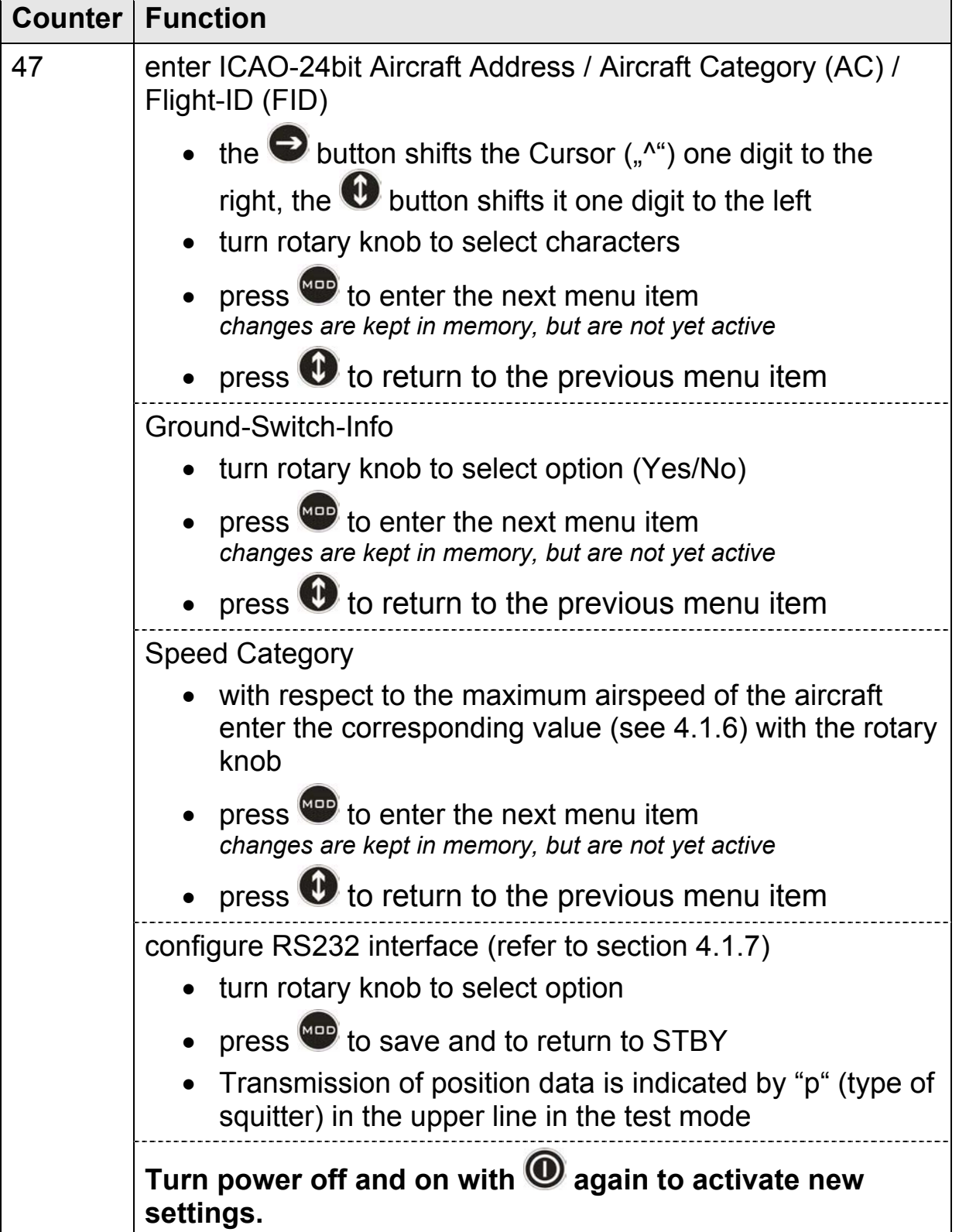

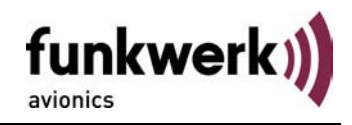

# **5 APPENDIX**

# **5.1 Technical Data**

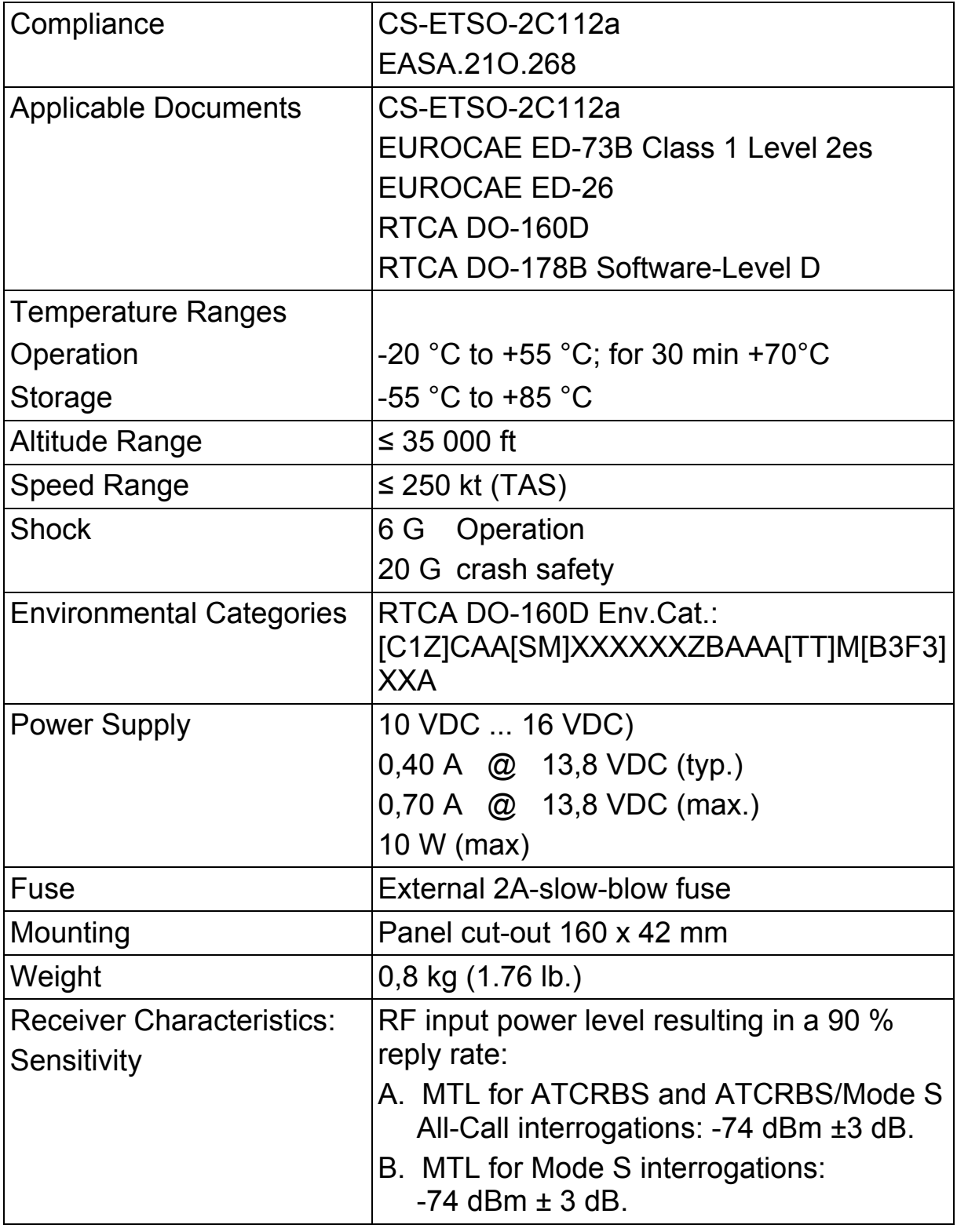

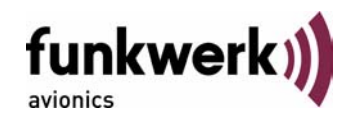

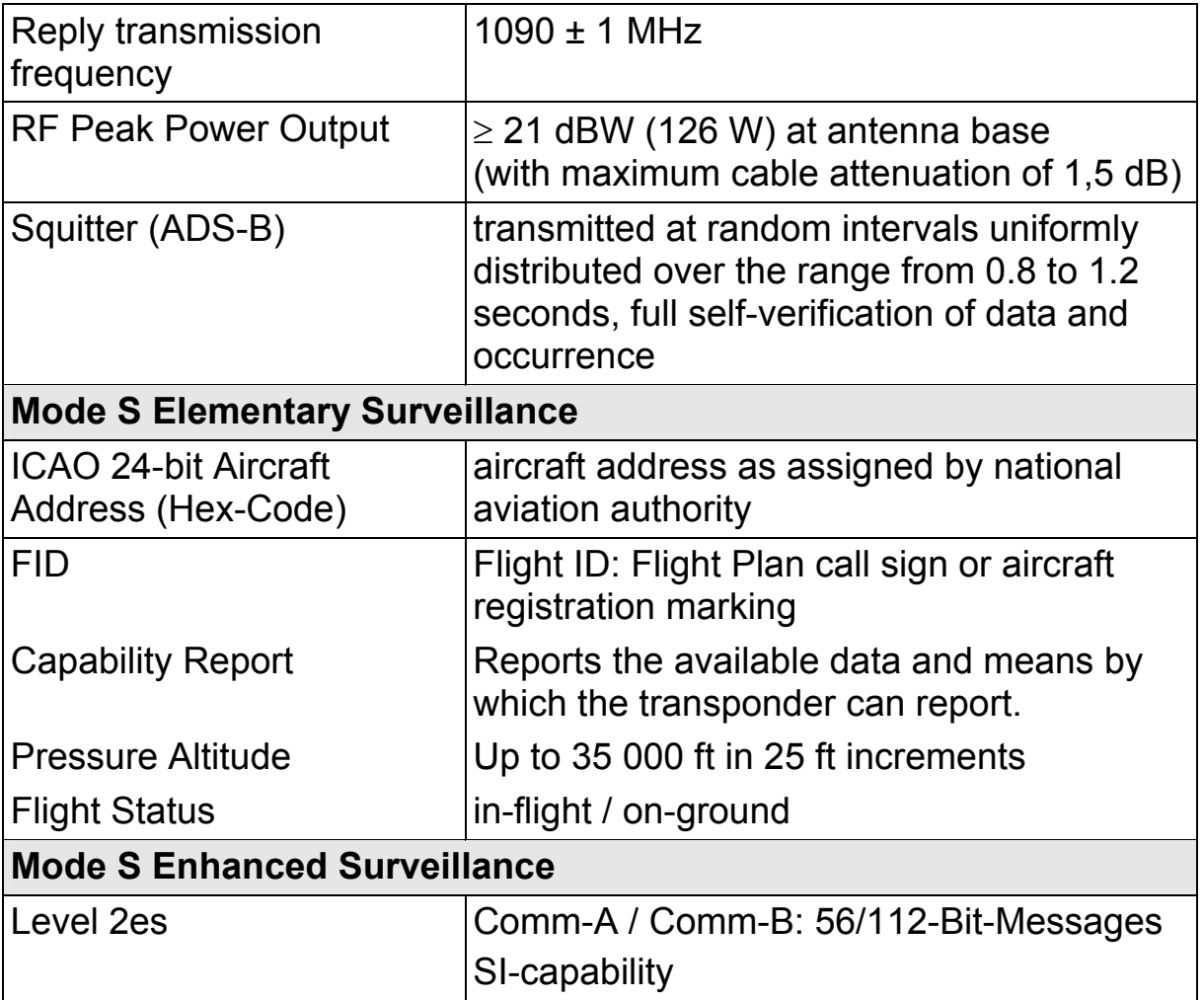

# **5.2 Environmental Conditions**

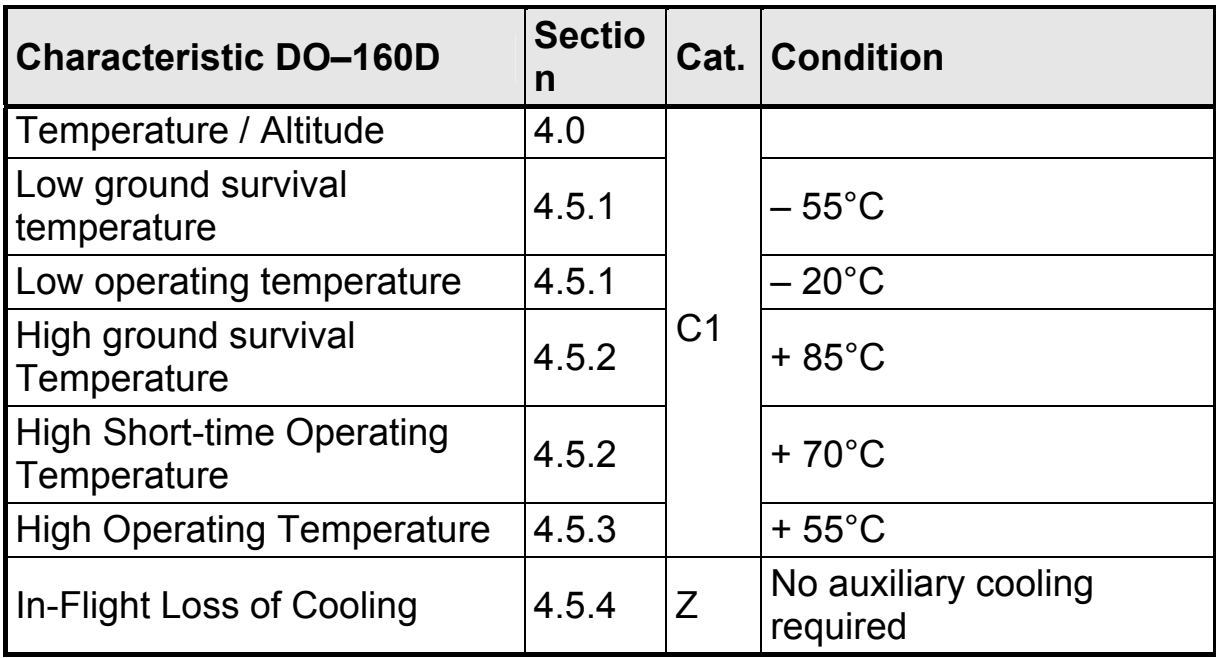

# TRT800A / P/N 800ATC-A-(201)-(301)

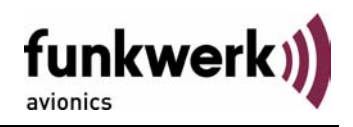

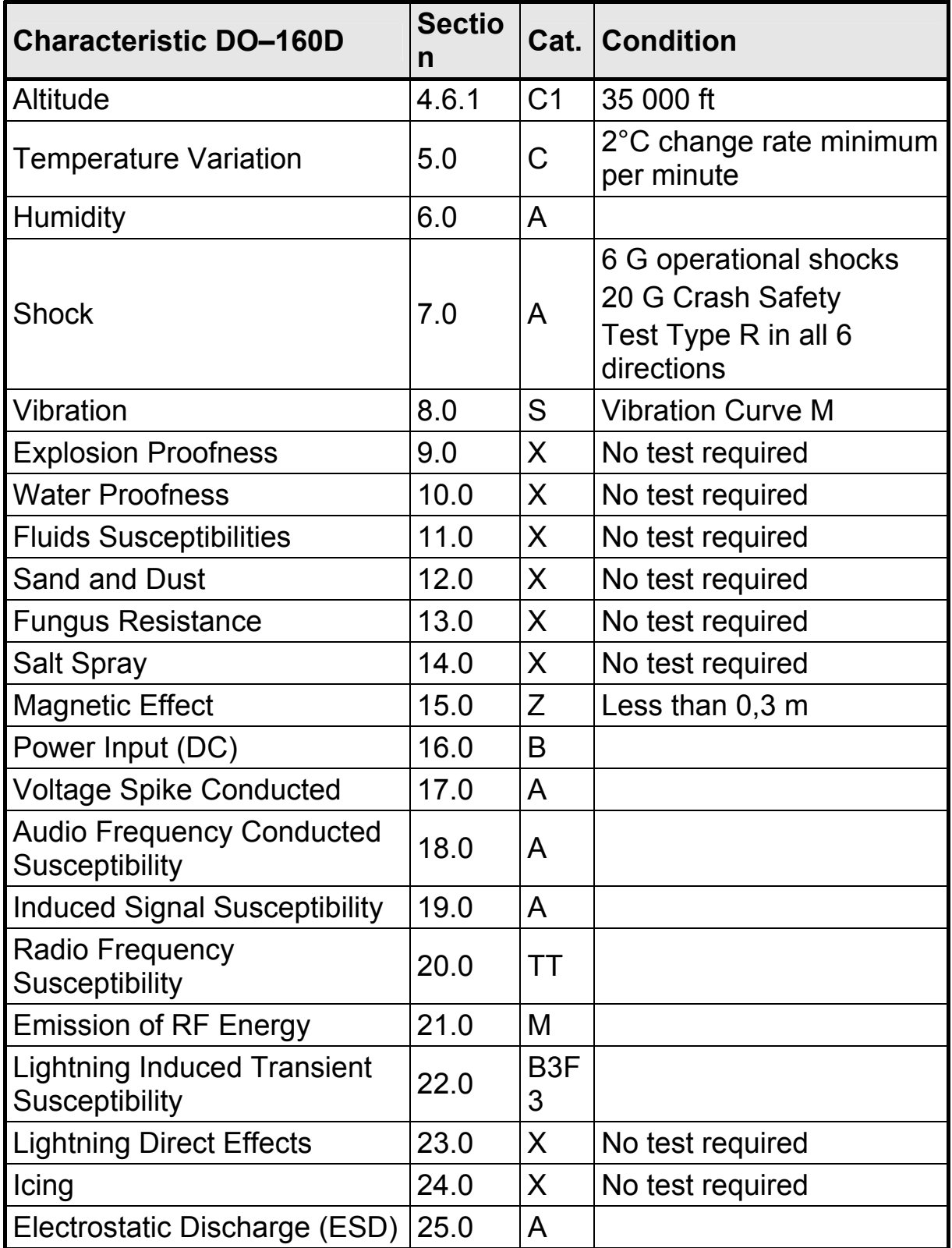

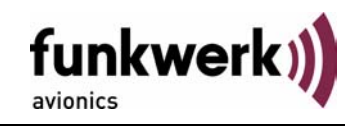

*Notes:* 

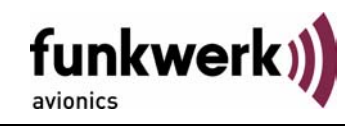

*Notes:* 

# **Funkwerk Avionics GmbH**

Gewerbestraße 2 D-86875 Waal Germany

phone.: +49-8246 9699 0 fax.: +49-8246 1049 E-mail: service@funkwerk-avionics.com www.funkwerk-avionics.com

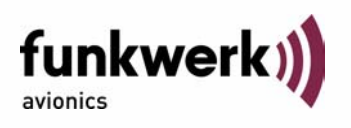